Reìistrçjiet Jûsu preci un saòemiet atbalstu **Mazâ DVD kinozâle**www.philips.com/welcome

# **Mazā DVD kinozāle** *MCD 802*

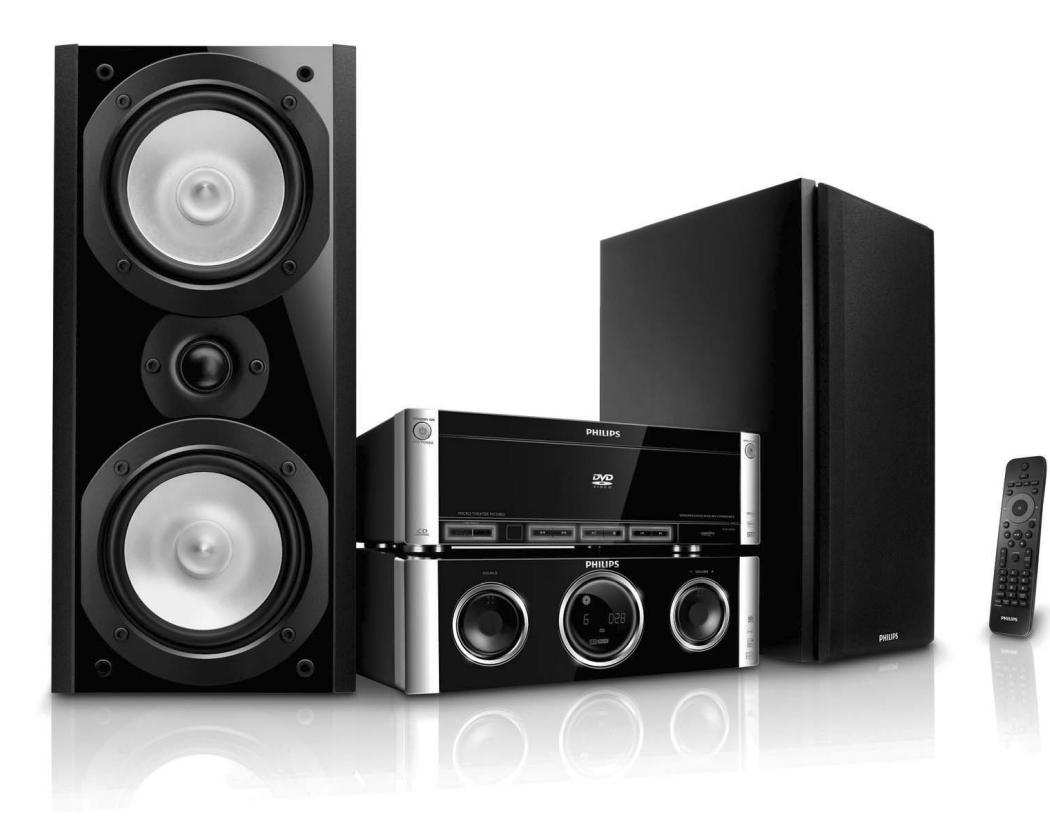

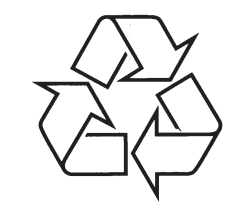

Tiecieties ar Philips Internetâ http://www.philips.com

Lietoðanas instrukcija

© 2009 Koninklijke Philips Electronics N.V. Visas tiesības rezervētas.

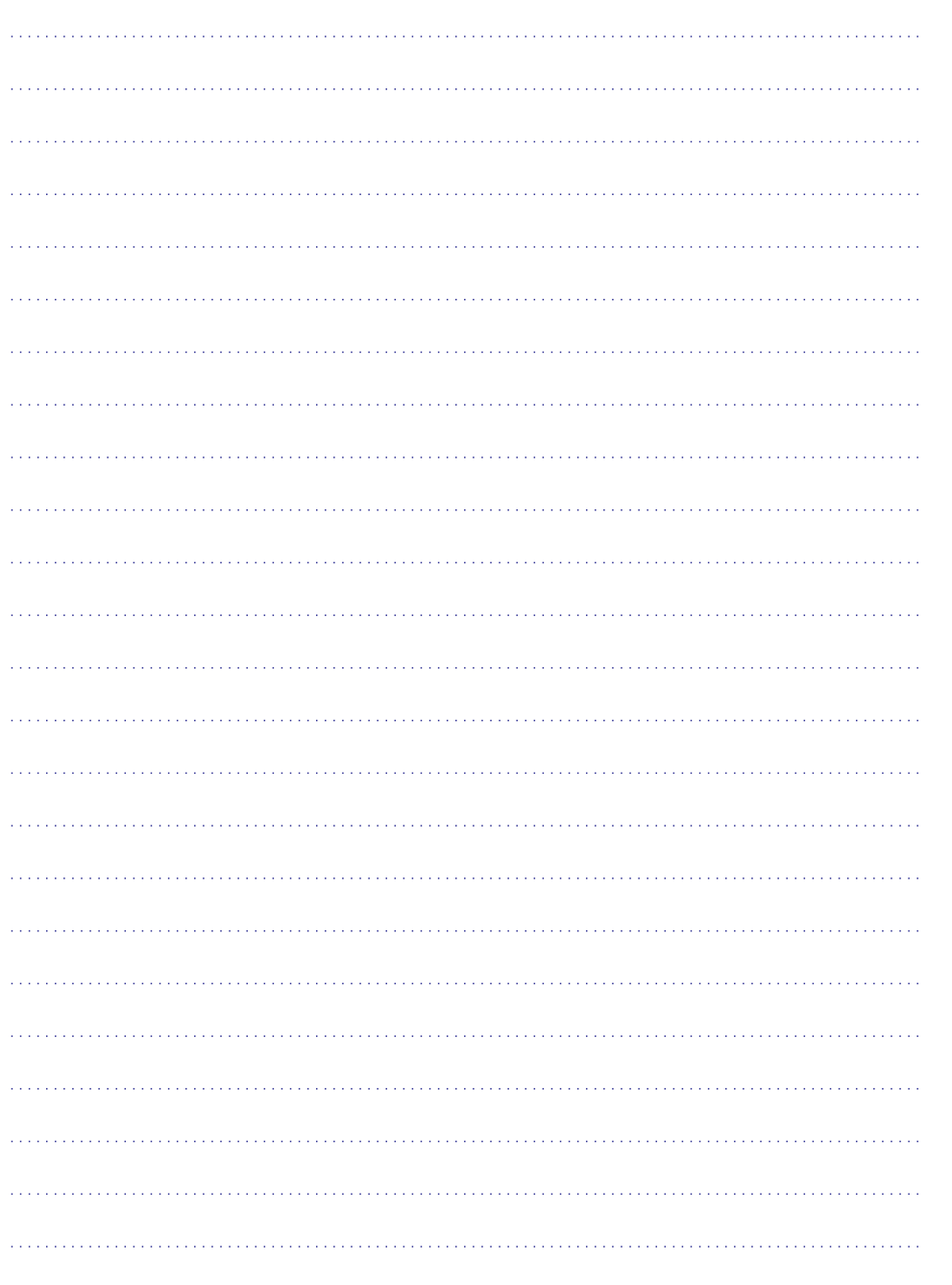

# **SATURA RÂDÎTÂJS**

**1 Svarîgi .......................................4**

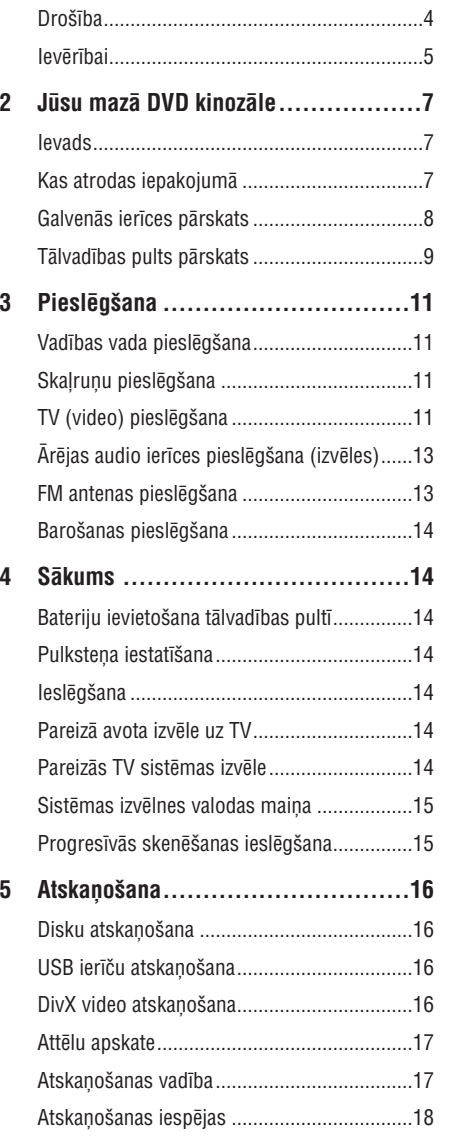

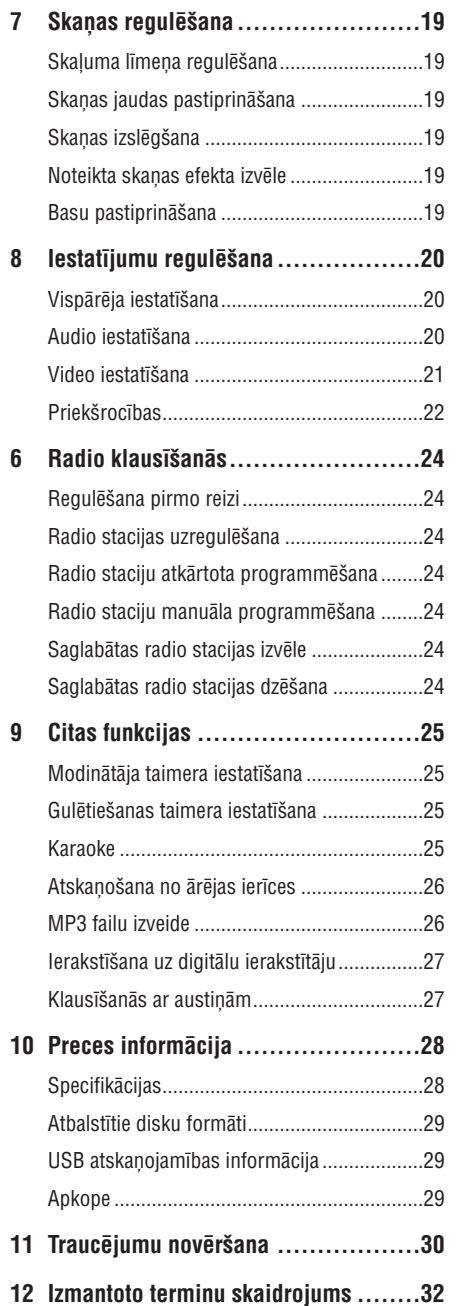

# **1. SVARÎGI**

## **Droðîba**

## **Iepazîstiet ðos droðîbas simbolus**

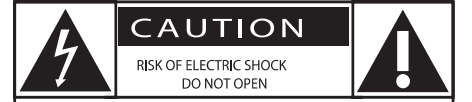

CAUTION: TO REDUCE THE RISK OF ELECTRIC SHOCK, DO NOT REMOVE COVER (OR BACK). NO USER-SERVICEABLE PARTS INSIDE, REFER SERVICING TO OUALIFIED SERVICE PERSONNEL.

UZMANĪBU, ELEKTROŠOKA RISKS, NEATVĒRT, UZMANĪBU: LAI SAMAZINĀTU ELEKTROŠOKA RISKU. NENONEMIET KORPUSU (VAI MUGURPUSI). IERĪCE NESATUR DALAS, KO VARĒTU APKOPT LIETOTĀJS. APKOPES DARBUS ATSTÂJIET KVALIFICÇTA SERVISAPERSONĀLA ZINĀ.

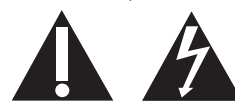

Ðî 'zibens bulta' norâda uz neizolçtu materiâlu Jûsuierîces iekðpusç, kas var izraisît elektroðoku. Visu Jūsu mājas iemītnieku drošības dēl, nenonemiet preces korpusu.

'Izsaukuma zîme' pievçrð uzmanîbu funkcijâm, par kurām Jums jāizlasa komplektā iekļautajā literatūrā. lai novērstu darbības un apkopes problēmas.

BRÎDINÂJUMS: Lai samazinâtu uguns un elektrošoka risku, šo ierīci nedrīkst paklaut lietum un mitrumam, un uz ðîs ierîces nedrîkst novietot ar ûdeni pildîtus priekðmetus kâ vâzes.

UZMANÎBU: Lai novçrstu elektroðoku, pilnîbâ ievietojiet kontaktdakšu strāvas rozetē.

## **Svarîgi droðîbas norâdîjumi**

- **1. Izlasiet ðos norâdîjumus.** ilgu laiku.
- **2. Saglabâjiet ðos norâdîjumus.**
- **3. Ievçrojiet visus brîdinâjumus.**
- **4. Sekojiet visiem norâdîjumiem.**
- **5. Nelietojiet ðo ierîci ûdens tuvumâ.**
- **6. Tîriet tikai ar sausu lupatu.**
- **7. Nenobloíçjiet nevienu no ventilâcijas atverçm. Uzstâdiet saskaòâ ar raþotâja norâdîjumiem.**
- **8. Nenovietojiet jebkâdu karstuma avotu tuvumâ, kâ radiatori, sildîtâji, plîtis vai citas ierîces (tai skaitâ pastiprinâtâji), kas raþo karstumu.**
- **9. Aizsargâjiet strâvas vadu no pastiprinâtas slodzes – staigâðanas uz tâ, rauðanas, seviðíi pie kontaktdakðas un vietâ, kur tas iznâk no ierîces.**
- **10. Lietojiet tikai raþotâja noteiktos papildus piederumus.**

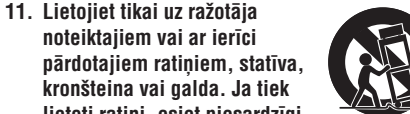

**lietoti ratiòi, esiet piesardzîgi, kad ratiòi ar ierîci tiek pârvietoti, lai izvairîtos no savainojuma no apgâðanâs.**

- **12. Atvienojiet ðo ierîci no strâvas pçrkona negaisa laikâ, kâ arî, ja ierîce netiks lietota ilgu laiku.**
- **13. Atstâjiet visas apkopes kvalificçta servisa personâla ziòâ. Apkope ir nepiecieðama, ja ierîce jebkâdâ veidâ ir bojâta, piemçram, ja ir bojâts strâvas vads vai kontaktdakða, ierîcç ir iekïuvis ðíidrums vai sveðíermeòi, ierîce ir tikusi pakïauta lietum vai mitrumam, nestrâdâ pareizi vai ir nomesta zemç.**
- **14. BRÎDINÂJUMS par bateriju lietoðanu – Lai novçrstu bateriju noplûdi, kas var izraisît íermeòa savainojumus, îpaðuma bojâjumu vai bojâjumu ierîcei:**
	- Ievietojiet baterijas pareizi, ievērojot indikâcijas <sup>+</sup> un – uz ierîces.  $\bullet$
	- Nelietojiet vienlaicīgi dažādas baterijas (vecas un jaunas vai oglekļa un sārmu, utml.). .
	- Iznemiet baterijas, ja ierīce netiks lietota 0
- **15. Ierîci nedrîkst pakïaut pilieniem vai ðïakstiem.**
- **16. Nenovietojiet uz ierîces nekâdus bîstamîbas avotus (piem., priekðmetus, kas pilni ar ûdeni, aizdedzinâtas sveces).**
- **17. Ðî prece var saturçt svinu un dzîvsudrabu. Ðo materiâlu izmeðana var tikt ierobeþota dabasaizsardzîbas apsvçrumu dçï. Informâcijai par izmeðanu vai pârstrâdi, sazinieties ar vietçjâm varas iestâdçm vai Elektronikas Industrijas Aliansi: www.eiae.org**

# **... IZMANTOTO TERMINU SKAIDROJUMS**

## **Reìiona kods**

Sistēma, kas lauj atskanot diskus tikai paredzētajā reáionā. Šī ierīce atskanos tikai diskus, kuriem ir atbilstoši reģionu kodi. Jūs varat uzzināt Jūsu ierīces reģiona kodu, apskatot ierīces etiketi. Daži diski ir saderīgi ar vairāk kā vienu reģionu (vai visiem reģioniem (ALL)).

## **S-Video**

Veido skaidru attēlu, sūtot atsevišķus signālus apgaismojumam un krâsâm. Jûs varat lietot S-Video tikai ja Jûsu TV ir S-Video ieejas kontakts.

## **Telpiskâ skaòa**

Sistēma, kas veido reālistisku trīsdimensiju skanas lauku, pilnu reālisma, sakārtojot vairākus skaļruņus visapkârt klausîtâjam.

## **Virsraksts**

Garākā filmas vai mūzikas funkcijas daļa uz DVD. Katru virsrakstu izsaka virsraksta numurs, kas sniedz Jums iespçju atrast vajadzîgo virsrakstu. VIDEO OUT kontakts: Dzeltens kontakts, kas nosûta DVD attēla video uz TV.

# **12. IZMANTOTO TERMINU SKAIDROJUMS**

#### **Analogais audio**

Skana, kas nav pārvērsta ciparos. Analogā skaņa ir pieejama, ja Jûs lietojat kontaktus AUDIO LEFT/RIGHT. Ðie kontakti nosûta audio caur diviemkanâliem, kreiso un labo.

### **Ekrâna proporcija**

Parādītā attēla vertikālo un horizontālo izmēru proporcija. Standarta TV horizontâlâ pret vertikâlo attiecība ir 4:3, un platekrāna TV tā ir 16:9. "Vēstuļu kastīte" (Letter box) lauj Jums izbaudīt attēlu ar platâku attiecîbu uz standarta 4:3 ekrâna.

## **AUDIO OUT ligzdas**

Sarkana un Balta ligzdas DVD sistēmas aizmugurē, kas nosūta audio signālus citām sistēmām (TV, Stereo utt.)

#### **Bitu âtrums**

Datu daudzums, kas tiek izmantots, lai noturētu noteiktu mūzikas garumu; mērīts kilobitos sekundē vai kbps. Vai âtrums, ar kâdu Jûs ierakstât. Vispârçji, jo augstâks bitu âtrums vai jo augstâks ierakstīšanas ātrums, jo labāka skanas kvalitāte. Tomēr, lielāki bitu ātrumi aiznem vairāk vietas diskā.

#### **Nodaïa**

Filmas vai mûzikas sekcijas uz DVD, kas ir mazâkas par virsrakstiem. Virsraksts sastâv no vairâkâm nodalām. Katrai nodaļai ir piešķirts nodaļas numurs, kas sniedz Jums iespēju izvēlēties Jums vajadzīgo nodaļu.

#### **Digitâls audio**

Skana, kas ir pārveidota ciparu vērtībās. Digitālā skana sūta audio, izmantojot vairākus kanālus, tikai divu kanâlu vietâ kâ to dara analoga izeja.

#### **Diska izvçlne**

Displejs uz ekrāna, veidots, lai lautu izvēlēties attēlus, skanas, subtitrus, vairākus lenkus, utt., kas ierakstîti DVD.

## **DivX**

DivX kods ir patentēts. Uz MPEG-4 bāzēta video saspiešanas tehnoloģija, ko izstrādājuši DivX®, Inc, kas samazina digitâlo video izmçrus uz pietiekami maziem, lai tos varçtu pârsûtît pa internetu, saglabâjot augstu vizuâlo kvalitâti.

#### **Dolby Digital**

Telpiskās skanas sistēma, ko izstrādājuši Dolby Laboratories, satur lîdz seðiem kanâliem digitâlo audio (priekšējais kreisais un labais, aizmugurējais kreisais un labais, centra un zemo frekvenèu).

## **JPEG**

Loti pazīstams digitālo nekustīgo attēlu formāts. Nekustīga attēla datu saspiešanas sistēmu piedāvā Joint Photographic Ekspert Group, kas izmanto mazu samazinājumu attēla kvalitātē, neskatoties uz tâ lielo saspieðanas proporciju. Faili ir atpazîstami pçc to faila paplaðinâjuma 'JPG' vai 'JPEG'.

#### **MP3**

Faila formāts ar skaņas datu saspiešanas sistēmu. "MP3" ir saîsinâjums no Motion Picture Eksperts Group 1 (vai MPEG-1) Audio Layer 3. Izmantojot MP3 formâtu, vienâ CD-R vai CD-RW var ierakstît aptuveni 10 reizes vairâk datu kâ parastâ CD.

#### **Daudzkanâlu**

DVD tiek formatēti, lai katram skanas celinam izveidotu vienu skanas lauku. Daudzkanālu nozīmē skanas celinu struktūru, kur ir trīs vai vairāk kanāli.

#### **Vecâku kontrole**

DVD funkcija, lai ierobežotu diska atskanošanu atkarībā no lietotāja vecuma, saskaņā ar ierobežojuma līmeni attiecīgajā valstī. Ierobežojumi ir atkarîgi no diska; kad ðî funkcija ir aktivizçta, atskanošana tiks aizliegta, ja programmas līmenis ir augstâks kâ lietotâja noteiktais.

## **Atskaòoðanas vadîba (PBC)**

Attiecas uz signâlu, kas ierakstîts video CD vai SVCD, atskanošanas vadībai. Izmantojot izvēlnes logus, kas ierakstîti Video CD vai SVCD, kas atbalsta PBC, Jūs varat izbaudīt dialoga atskanošanu un meklēšanu.

#### **PCM**

Impulsa Koda Modulâcija. Digitâla audio kodçðanas sistēma.

# **... SVARÎGI**

- **18. Ja strâvas vads vai sadalîtâjs tiek lietots kâ atslçgðanas ierîce, atslçgðanas ierîcei jâbût viegli pieejamai.**
- **19. Pârkarðanas risks! Nekâdâ gadîjumâ neuzstâdiet ðo ierîci slçgtâ telpâ. Vienmçr atstâjiet vismaz 10 cm brîvas vietas ap ierîci, lai nodroðinâtu ventilâciju. Pârliecinieties, ka aizkari un citi priekðmeti neaizsedz ierîces ventilâcijas atveres.**

## **Brîdinâjums**

- ۰ Nekad nenonemiet šīs ierīces korpusu.
- × Nekad neellojiet nevienu šīs ierīces daļu.
- $\bullet$ Nekad nenovietojiet ðo ierîci uz cita elektriskâ aprîkojuma.
- $\bullet$ Nepaklaujiet šo ierīci tiešai saules gaismai. atklâtai liesmai un karstumam.
- $\bullet$ Nekad nelûkojieties lâzera starâ ierîces iekðienç.
- $\bullet$ Pārliecinieties, ka Jums vienmēr ir viegla pieeja strâvas vadam, kontaktam vai adapterim, lai varçtu atvienot ðo ierîci no baroðanas.

## **Dzirdes droðîba**

## **Klausieties normâlâ skaïumâ**

- Austiņu lietošana lielā skaļumā var bojāt Jūsu dzirdi. Šī prece var veidot skanas decibelu diapazonos, kas var radît dzirdes zudumus normāliem cilvēkiem, pat ja pakļauti mazāk kā minûti. Augstâkie decibelu diapazoni ir paredzçti tiem, kam jau var bût dzirdes traucējumi.
- $\bullet$ Skana var būt maldinoša. Pēc laika Jūsu dzirdes "komforta līmenis" adaptējas augstākajiem skaņas līmeņiem. Tādēļ pēc ilgâkas klausîðanâs, kas izklausâs "normâli", var patiesībā būt skali un bojājoši Jūsu dzirdei. Lai nodrošinātu pret to, iestatiet Jūsu skalumu drošā līmenī, pirms Jūsu dzirde adaptējas, un atstâjiet to ðâdâ lîmenî.

#### **Lai izveidotu droðu skaïuma lîmeni:**

Iestatiet Jūsu skalumu zemā līmenī.

٠

. Lēni palieliniet skanu, līdz Jūs dzirdat to komfortabli un skaidri, bez traucçjumiem.

#### **Klausieties saprâtîgus laika periodus:**

- Paildzināta pakļaušana skaņai, pat normālā "drošā" skalumā, arī var izraisīt dzirdes zudumu.
- ۰ Noteikti lietojiet Jûsu aprîkojumu saprâtîgi un òemiet pietiekamus pârtraukumus.

## **Lietojot Jûsu austiòas, noteikti ievçrojiet sekojoðus nosacîjumus:**

- $\bullet$  Klausieties saprātīgā skaļumā saprātīgus laika periodus.
- $\bullet$  Meregulējiet skaļumu, kad Jūsu dzirde adaptējas.
- $\bullet$ Negrieziet skalumu tik skali, ka nedzirdat, kas notiek ap jums.
- $\bullet$ Potenciāli bīstamās situācijās, ievērojiet piesardzîbu vai îslaicîgi pârtrauciet lietoðanu. Nelietojiet austinas, darbinot motorizētu transporta līdzekli, velosipēdu, skrituldēli, utt., tas var radît satiksmes negadîjumu un nav atlauts daudzās valstīs.

## **Ievçrîbai**

Jebkādas šai ierīcei veiktas izmaiņas vai modifikâcijas, kas nav îpaði apstiprinâtas no Philips Consumer Lifestyle, var liegt lietotâjam tiesîbas darbinât ðo aprîkojumu.

#### **Pârstrâde**

Jūsu prece ir veidota un ražota. izmantojot augstas kvalitâtes materiâlus, ko var pârstrâdât un lietot atkârtoti.

Ja Jûs redzat pârsvîtrotâs miskastes simbolu piestiprinâtu pie preces, tas nozîmç, ka prece atbilst Eiropas Direktîvai 2002/96/EC.

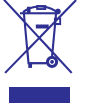

Nekad neizmetiet Jûsu veco preci kopâ ar citiem sadzīves atkritumiem. Apziniet vietējos noteikumus par elektrisko un elektronisko preèu atseviðío savâkðanu. Pareiza Jûsu vecâs preces izmešana palīdz novērst potenciālas negatīvas sekas apkārtējai videi un cilvēku veselībai.

Jûsu prece satur baterijas, kas atbilst Eiropas Direktîvai 2006/66/EC, ko nedrîkst izmest kopâ ar sadzîves atkritumiem.

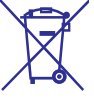

# **... SVARÎGI**

Apziniet vietējos noteikumus par bateriju atseviško savākšanu. Pareiza bateriju izmešana palīdz novērst potenciālas negatīvas sekas apkārtējai videi un cilvēku veselībai.

## **Informâcija par dabas aizsardzîbu**

Viss nevajadzīgais iepakojums ir noņemts. Mēs esam centuðies padarît iepakojumu viegli sadalâmu trîs materiâlos: kartons (kaste), polistirola putas (triecienu slāpētājs) un polietilēns (maisini, aizsargājošā burbulu lapa).

Jûsu sistçma sastâv no materiâliem, ko var pârstrâdât un lietot atkârtoti, ja izjaukðanu veicis specializēts uzņēmums. Apziniet vietējos noteikumus par iepakojuma materiâlu, tukðo bateriju un vecâ aprîkojuma izmeðanu.

> **Esiet atbildîgs Cieniet autortiesîbas**

Ðî prece ir aprîkota ar autortiesîbu aizsardzîbas tehnoloģiju, ko aizsargā noteiktu ASV patentu metožu prasības un citas intelektuālā īpašuma tiesîbas, kas pieder Macrovision Corporation un citiem tiesîbu turçtâjiem. Ðîs autortiesîbu aizsardzîbas lietoðana jâautorizç pie Macrovision Corporation un tā ir paredzēta mājas un citai ierobežotai lietošanai, ja nav kā savādāk saskaņots ar Macrovision Corporation. Apgrieztâ mehânika un izjaukšana aizliegta.

Lietotājiem jānem vērā, ka ne visi augstas izškirtspējas televizori ir pilnībā saderīgi ar šo preci un var radīt artefaktu parādīšanos attēlā. 525 vai 625 progresīvās skenēšanas attēlu problēmu gadījumā, lietotājam ir ieteicams pārslēgt savienojumu uz standarta izškirtspējas izeju.

Ja rodas jautâjumi par mûsu televizoru saderîbu ar šī modela 525p un 625p DVD atskanotāju, sazinieties ar mûsu klientu apkalpoðanas centru.

Ražots ar licenci no Dolby Laboratories.

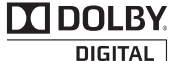

HƏMI

Dolby, Pro Logic un dubultâ D simbols ir Dolby Laboratories zîmoli.

HDMI, HDMI logo un High-Definition Multimedia Interface irHDMI licensing LLC zîmols vai reģistrēts zīmols.

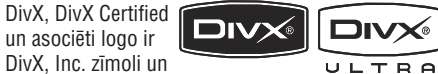

tiek lietoti saskanā ar licenci.

Oficiâls DivX®Ultra Certified produkts.

Atskano visas DivX® video versijas (tajā skaitā DivX® 6) ar uzlabotu DivX® mediju failu un DivX® Media formāta atskanošanu.

Atskano DivX video ar izvēlnēm, subtitriem un audio celiniem.

Ražots ar licenci pēc ASV **adts** patentu numuriem 5,451,942;

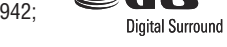

5,956,674; 5,974,380; 5,978,762; 6,487,535 un citiem

ASV un vispasaules patentiem, izdotiem un gaidâmiem.

DTS un DTS Digital Surround ir reģistrēti zīmoli, un DTS logo un simbols ir DTS, Inc zîmoli. 199602007 DTS, Inc. Visas tiesības rezervētas.

Windows Media un Windows logo ir Microsoft Corporation zīmoli vai reģistrēti zīmoli Amerikas Savienotajâs Valstîs un/vai citâs valstîs.

ENERGY STAR un ENERGY STARzīmols ir reģistrēti ASV zīmoli.

**NERGY STAI** 

**Exercise Structure Structure Structure Structure Structure Structure Structure Structure Structure Structure Structure Structure Structure Structure Structure Structure Structure Structure Structure Structure Structure St** 

#### **Ðî ierîce iekïauj ðo apzîmçjumu:**

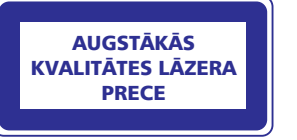

# **... TRAUCÇJUMU NOVÇRÐANA**

#### **Slikta radio uztverðana**

- Palieliniet attâlumu starp ierîci un Jûsu TV vai videomagnetofonu.
- $\bullet$ Pilnîbâ izritiniet FM antenu.
- . Pieslēdziet āra FM antenu.

#### **Taimeris nestrâdâ**

- lestatiet pareizu laiku.
- . leslēdziet taimeri.

#### **Pulksteòa/taimera iestatîjums ir izdzçsts**

- Ir bijis strâvas padeves pârrâvums vai atvienots strâvas vads.
- Atkârtoti iestatiet pulksteni/taimeri.

# **11. TRAUCÇJUMU NOVÇRÐANA**

## **Brîdinâjums**

• Nekad nenoņemiet šīs ierīces korpusu.

Lai saglabâtu garantiju, nekâdâ gadîjumâ nemēģiniet labot sistēmu paši.

Ja rodas problçmas ar ðîs ierîces lietoðanu, pârbaudiet punktus zemâk, pirms pieprasât servisu. Ja problçmu neizdodas atrisinât, skatiet www.philips.com/welcome. Sazinoties ar Philips, pârliecinieties, ka ierîce ir lîdzâs un ir pieejami modela un sērijas numuri.

#### **Ierîce neieslçdzas**

- Pārliecinieties, ka galvenās ierīces mainstrāvas vads ir kārtīgi pieslēgts.  $\bullet$
- Pārliecinieties, ka strāvas rozetē ir strāva  $\bullet$
- Strāvas taupīšanas nolūkos sistēma automātiski izslēdzas 15 minūtes pēc celina atskanošanas beigām, ja netiek lietota neviena vadîba. $\bullet$

#### **Nav skaòas vai slikta skaòa**

- Regulējiet skalumu.  $\bullet$
- Atvienojiet austinas.  $\bullet$
- Pārbaudiet, vai skalruni ir kārtīgi pieslēgti.  $\bullet$
- Pārbaudiet, vai atkailinātais skalruna vada gals ir iespiests.  $\bullet$

#### **Kreisâ un labâ skaòas izejas ir otrâdâk**

Pārbaudiet skaļruņu savienojumus un novietojumu.  $\bullet$ 

#### **Ierîce nereaìç**

- Atvienojiet un atkârtoti pievienojiet strâvas vadu, tad atkal ieslēdziet sistēmu.  $\bullet$
- Strāvas taupīšanas nolūkos sistēma automātiski izslēdzas 15 minūtes pēc celina atskaņošanas beigām, ja netiek lietota neviena vadîba. $\bullet$

#### **Tâlvadîbas pults nestrâdâ**

- Pirms Jūs spiežat jebkuru funkcijas taustinų, vispirms izvçlieties avotu ar tâlvadîbas pulti, nevis uz ierîces.  $\bullet$
- Samaziniet attâlumu starp tâlvadîbas pulti un sistēmu.  $\bullet$
- Ievietojiet baterijas, ievērojot polaritāti (+/-), kā norâdîts. $\bullet$

Nomainiet bateriju.  $\bullet$ 

e

 $\bullet$ e

 $\bullet$ 

Mērkējiet tālvadības pulti tieši uz tālvadības sensoru sistēmas priekšpusē.

## **Netiek uztverts disks**

- Ievietojiet disku.
- Pārliecinieties, ka diska etiketes puse ir uz āru.
- Gaidiet, līdz izžūst kondensāts no lēcas. e
- Nomainiet vai notîriet disku.  $\bullet$
- Lietojiet aizvçrtu CD vai pareiza formâta disku.  $\bullet$

#### **Nav attçla**

- Pârbaudiet video savienojumu. 0
- Ieslēdziet TV uz pareizo Video ieejas kanālu.
- Progresīvā skenēšana ir aktivizēta, bet TV nav saderīgs ar progresīvo skenēšanu.  $\bullet$

#### **Melnbalts vai kropïots attçls**

- Disks neatbilst TV krāsu sistēmas standartam (PAL/NTSC).  $\bullet$
- Dažreiz var rasties nelieli attēla traucējumi, tā nav nepareiza darbîba.  $\bullet$
- Notîriet disku. e
- Kropļots attēls var parādīties progresīvās skençðanas iestatîðanas laikâ. ۰

#### **TV ekrâna proporciju nevar nomainît, lai arî ir iestatîts TV displeja formâts**

- Attēla proporcija var būt noteikta ievietotajā DVD diskâ.  $\bullet$
- Dažām TV sistēmām nav iespējams nomainīt attēla proporciju.  $\bullet$

#### **Nevar iestatît audio vai subtitru valodu**

- Diskā nav ierakstīta skana vai subtitri vairākās valodâs. $\bullet$
- Audio vai subtitru valodas nomainu neatļauj disks. $\bullet$

#### **Nevar parâdît daþus failus no USB ierîces**

- Direktoriju vai failu skaits USB ierîcç pârsniedz noteiktu limitu. Tâ nav nepareiza darbîba.  $\bullet$
- $\bullet$   $\,$   $\,$  Šo failu formāts nav atbalstīts.

#### **USB ierîce nav atbalstîta**

USB ierīce nav saderīga ar sistēmu. Mēģiniet citu USB ierîci.  $\bullet$ 

# **2. JÛSU MAZÂ DVD KINOZÂLE**

Apsveicam ar Jûsu pirkumu un laipni lûdzam Philips! Lai pilnîbâ izmantotu atbalstu, ko piedâvâ Philips, reàistrējiet Jūsu preci www.Philips.com/welcome.

## **Ievads**

#### **Ar ðo ierîci Jûs varat:**

- skatîties video no DVD/VCD/SVCD un USBierīcēm  $\bullet$
- izbaudīt audio no diskiem vai USB ierīcēm  $\bullet$
- skatīt attēlus no diskiem vai USB ierīcēm ٠
- klausîties radio.

 $\mathbf{0}$ 

**DIVX®** 

izbaudît karaoke.

#### **Jûs varat bagâtinât skaòu ar sekojoðiem**  $skanas$  **efektiem:**

- Digitāla Skanas Kontrole (DSC)  $\bullet$
- Dinamisks Basu Pastiprinâjums (DBB)

#### **Ierîce ir saderîga ar sekojoðiem mediju/disku formâtiem:**

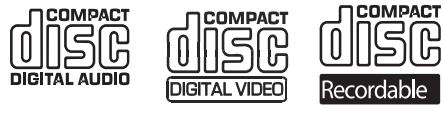

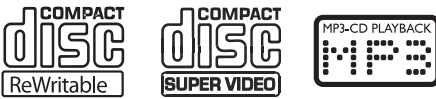

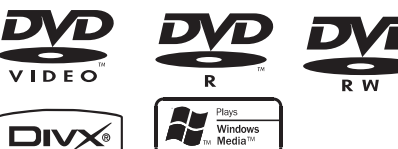

#### **Jûs varat atskaòot DVD diskus ar sekojoðiem reìionu kodiem:**

DVD reàiona kods Valstis

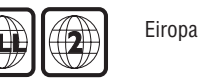

# **Kas atrodas iepakojumâ**

Pârbaudiet un identificçjiet ierîces iepakojuma saturu:

- Galvenâ ierîce $\blacksquare$
- Skalrunu kastes x 2 .
- Kompozîtu video vads (dzeltens) .
- Vadîbas vads0
- Strâvas vads.
- Tâlvadîbas pults ar bateriju .
- FM vada antena0
- Lietoðanas pamâcîba .
- Ātrā sākuma celvedis .

# **... JÛSU MAZÂ DVD KINOZÂLE**

## **Galvenâs ierîces pârskats**

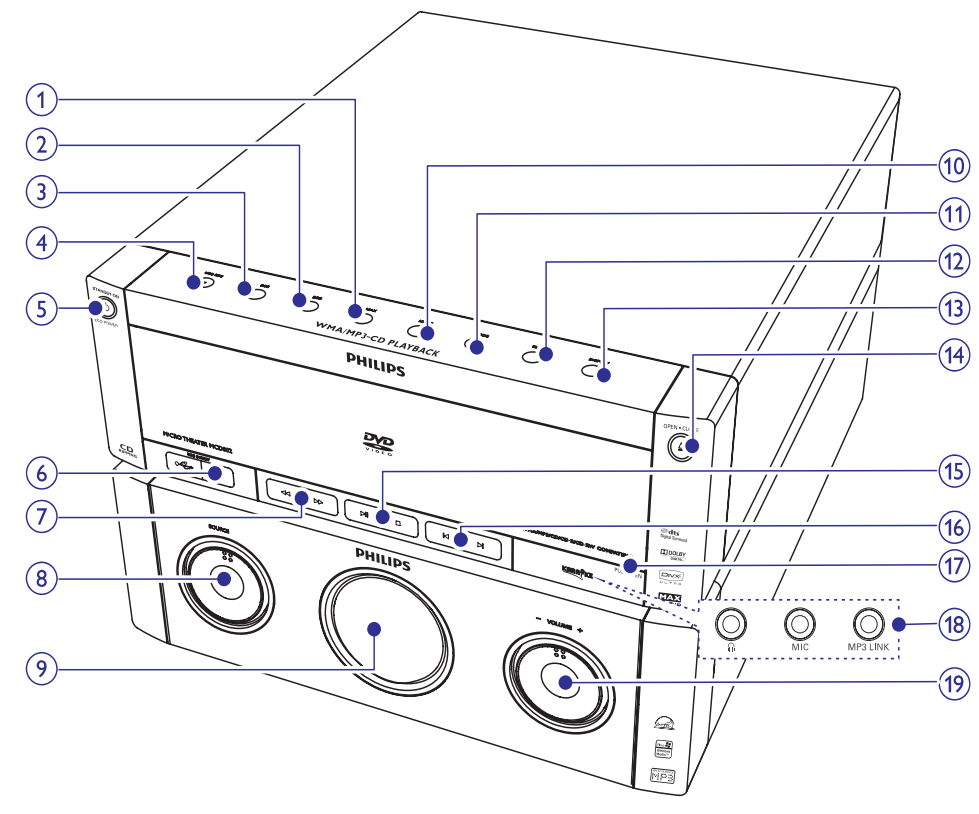

#### **1. MAX**

. Ieslēdz vai izslēdz tūlītēju jaudas palielinājumu skaņai.

#### **2. DBB**

. Ieslçdz vai izslçdz dinamisku basupastiprinâjumu.

#### **3. DSC**

 $\bullet$ Izvēlas noteiktu skanas iestatījumu.

#### **4. USB REC**

 $\bullet$   $\;\;$  Piekļuve izvēlnei, lai izveidotu MP3 failu.

## **5. STANDBY-ON/ECO POWER** -

 $\bullet$   $\;$  leslēdz ierīci, pārslēdz to gaidīšanas režīmā vai ekonomiskajā gaidīšanas režīmā.

## **6. USB DIRECT**

. Kontakts USB saglabâðanas ierîcei.

#### **7. /** .

- Meklē celina robežās.
- $\bullet$ Uzregulç radio staciju.

## **8. SOURCE**

. Izvēlas avotu: DISC, USB, FM AUX vai MP3 LINK.

## **9. Displejs**

. Parāda pašreizējo statusu.

## **10. MODE**

• Izvēlas atkārtotu atskaņošanu vai sajauktu atskanošanu.

# **... PRECES INFORMÂCIJA**

## **Atbalstîtie disku formâti**

- $\bullet$ Digitâlie video diski (DVD)
- $\bullet$ Video CD (VCD)
- . Super Video CD (SVCD)
- $\bullet$ Digitâlie video diski <sup>+</sup> pârrakstâmie (DVD <sup>+</sup> RW)
- $\bullet$ Komapktdiski (CD)
- . Attēlu (Kodak, JPEG) faili uz CDR(W)
- . DivX(R) disks uz CD-R(W)
- $\bullet$ DivX 3.11, 4.x un 5.x
- $\bullet$ WMA

## **Atbalstîtie MP3-CD formâti:**

- $\bullet$ ISO 9660
- $\bullet$ Maksimâlais virsraksta/albuma nosaukums: 12simboli
- $\bullet$ Maksimâlais virsrakstu un albumu skaits: 648
- . Maksimâlais albumu skaits: 300
- . Maksimālais MP3 celinu skaits: 648
- $\bullet$ Atbalstîtâs atjaunoðanas frekvences MP3 diskam: 32 kHz, 44.1 kHz, 48 kHz.
- Atbalstîtie bitu âtrumi MP3 diskam: 32, 64, 96, 128, 192, 256 (kbps).

## **Sekojoði formâti nav atbalstîti:**

- Faili kâ \*.VMA, \*.AAC, \*.DLF, \*.M3U, \*.PLS, \*.WAV
- . Ne-angļu albuma/virsraksta nosaukumi
- . Joliet formâtâ ierakstîti diski
- $\bullet$ MP3 Pro

## **USB atskaòojamîbas informâcija**

## **Saderîgâs USB ierîces:**

- $\bullet$ USB zibatmiņa
- . USB atskanotāji
- $\bullet$ Atminas kartes (darbam ar šo ierīci, nepiecieðams papildus karðu lasîtâjs)

## **Atbalstîtie formâti**

- USB vai atmiņas failu formāts: FAT12, FAT16, FAT32 (sektora izmērs: 512 baiti).
- $\bullet$ MP3 bitu âtrums (datu âtrums): 32-320 Kbps un mainîgs bitu âtrums.
- $\bullet$ WMA v10 vai vecâka
- . Maksimâlais albumu/direktoriju skaits: 300
- . Maksimālais celinu/virsrakstu skaits: 648

## **Neatbalstîtie formâti:**

- ۰ Neatbalstîti failu formâti tiek izlaisti. Piemçram, Word dokumenti (.doc) vai MP3 faili ar paplašinājumu .dif tiek ignorēti un netiek atskanoti.
- . AAC, WAV, PCM audio faili
- . DRM aizsargâti WMA faili (.wav, .m4a, .m4p, .mp4, .aac)
- WMA pro, WMA voice, WMA faili Lossless formâtâ

## **Apkope**

## **Korpusa tîrîðana**

 Lietojiet mîkstu, maigâ tîrîðanas lîdzeklî nedaudz samitrinâtu lupatu. Nelietojiet tîrîðanas līdzekļus, kas satur alkoholu, spirtus, amonjaku vai abrazîvus.

## **Disku tîrîðana**

- Kad disks kļūst netīrs, tīriet to ar tîrâmo lupatu. Slaukiet disku no centra uzâru.
- . Nelietojiet līdzekļus kā benzīns, škīdinātājs, komerciâli pieejamus tīrīšanas līdzeklus, vai antistatisko aerosolu, kas paredzēts analogajiem ierakstiem.

## **Diska lçcas tîrîðana**

. Pēc ilgākas lietošanas, uz diska lēcas var uzkrāties netīrumi vai putekļi. Lai nodrošinātu labu atskanošanas kvalitāti, tīriet diska lēcu ar Philips CD lēcu tīrītāju vai jebkuru komerciāli pieejamu tîrîtâju. Sekojiet norâdîjumiem, kas iekļauti komplektā ar tīrītāju.

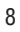

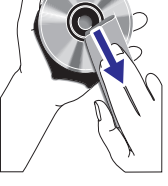

# **10. PRECES INFORMÂCIJA**

#### $\equiv$ **Piezîme**

 $\bullet$  Preces informâcija var mainîties bez iepriekšēja brīdinājuma.

## **Specifikâcijas**

## **Pastiprinâtâjs**

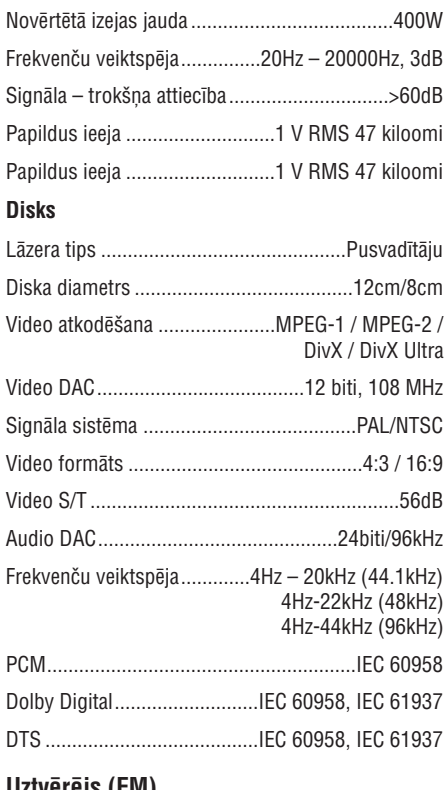

## **Uztvçrçjs (FM)**

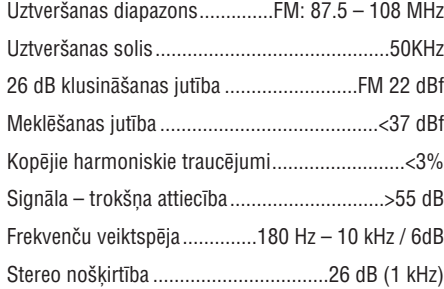

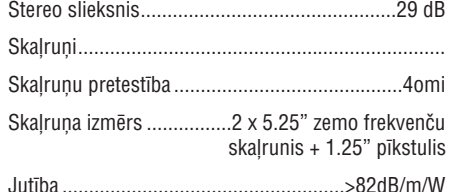

## **Vispârçja informâcija**

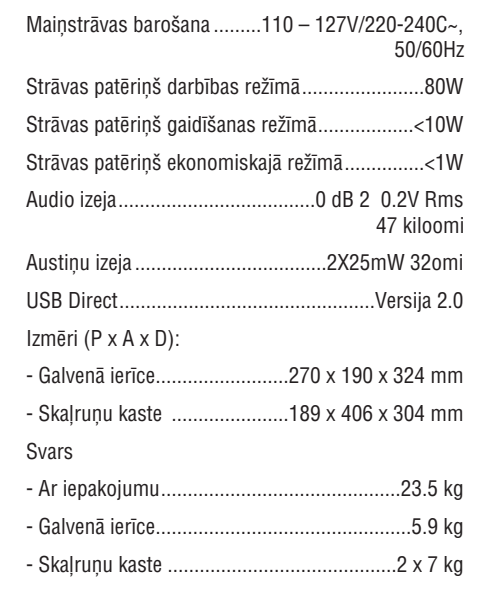

# **2. JÛSU MAZÂ DVD KINOZÂLE**

## **11. PROG**

- Programmē celiņus.
- $\bullet$ Programmē radio stacijas.

#### **12. CLOCK**

• lestata pulksteni.

### **13. DISPLAY**

• Atskaņošanas laikā, izvēlas rādāmo informâciju.

#### **14. OPEN-CLOSE**

Atver vai aizver diska nodalîjumu.

## **15.**

 $\bullet$ Sāk vai iepauzē atskanošanu.

## F

 $\bullet$ Beidz atskanošanu vai dzēš programmu.

## **16. /**

- $\bullet$ Pārlec uz iepriekšējo/nākamo celinu/virsrakstu/nodalu.
- Izvçlas saglabâtu radio staciju.

## **17. PULL OPEN**

• Velciet, lai atvērtu kontaktu vāciņu.

## **18. Kontakti**

- $\bullet$ ∩
- **MIC**austiņu pieslēgšanai
- $\bullet$ mikrofona pieslēgšanai. **MP3 LINK**

audio ieejas kontakts (3.5 mm) ārējai audio ierîcei.

## **19. VOLUME +/-**

 $\bullet$  Regulē skaļumu.

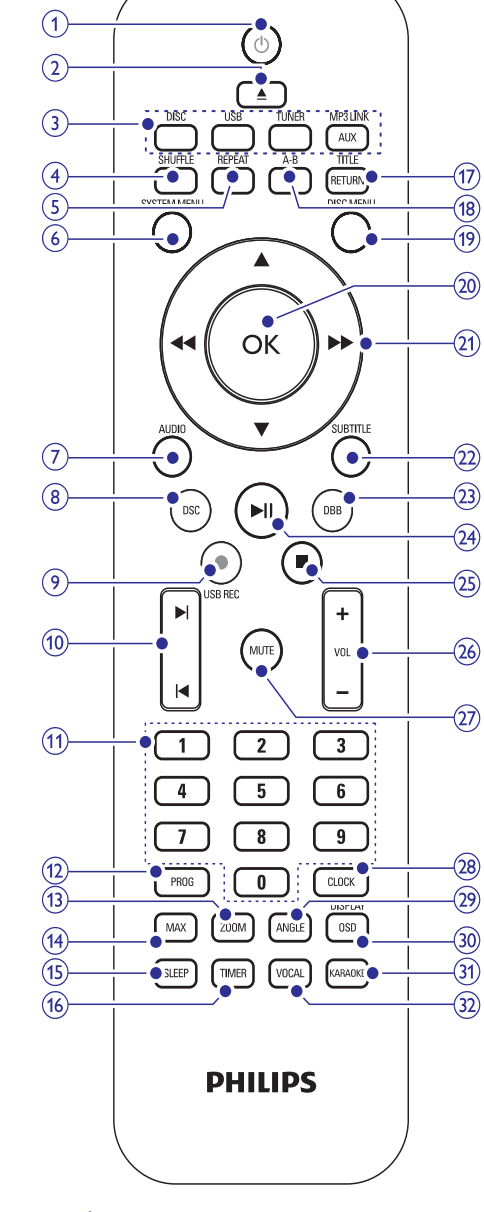

**Tâlvadîbas pults pârskats**

- **1.** -
	- $\bullet$ Ieslēdz ierīci, pārslēdz to gaidīšanas režīmā vai ekonomiskajā gaidīšanas režīmā.

# **... JÛSU MAZÂ DVD KINOZÂLE**

#### **2.**

 $\bullet$ Atver vai aizver diska nodalîjumu.

#### **3. Avota izvçles taustiòi**

. Izvçlas avotu: DISC, FM, USB, AUX vai MP3 LINK

#### **4. SHUFFLE**

. Atskano celiņus sajauktā secībā.

#### **5. REPEAT**

. Izvēlas atkārtotas atskanošanas režīmu.

#### **6. SYSTEM MENU**

 $\bullet$ Atver vai aizver sistēmas iestatīšanas izvçlni.

#### **7. AUDIO**

- VCD izvçlas stereo, mono-kreiso vai mono-labo kanâlu.
- $\bullet$ DVD/DivX video – izvçlas audio valodu.

#### **8. DSC**

• Izvēlas noteiktu skaņas iestatījumu.

#### **9. USB REC**

Atver izvçlni, lai izveidotu MP3 failu.

#### **10. /**

- Pârlec uz iepriekðçjo/nâkamo virsrakstu/nodalu/celinu.
- $\bullet$ Izvçlas saglabâtu radio staciju.

#### **11. Ciparu tastatûra**

• Tieši izvēlas virsrakstu/nodaļu/celiņu.

#### **12. PROG**

- Programmē celiņus/virsrakstus/nodaļas.
- Programmē radio stacijas.

#### **13. ZOOM**

. Palielina vai samazina attēlu/video TV ekrânâ.

#### **14. MAX**

• leslēdz vai izslēdz tūlītēju jaudas palielinājumu skanai.

#### **15. SLEEP**

Iestata gulçtieðanas taimeri.

#### **16. TIMER**

Iestata modinâtâja taimeri.

#### **17. RETURN/TITLE**

- $\bullet$ DVD: atgriežas virsraksta izvēlnē vai iepriekšējā izvēlnē.
- VCD 2.0 vai SVCD ar ieslçgtu PBC, atgriežas PBC izvēlnē.

## **18. A-B**

 $\bullet$ Atkârto noteiktu segmentu celiņa/virsraksta/nodaļas robežās.

## **19. DISC MENU**

- . Video diskiem: atver vai aizver diskaizvçlni.
- $\ddot{\phantom{1}}$ Video diskiem ar atskanošanas kontroli (PBC): ieslēdz/izslēdz PBC.

## **20. OK**

• Apstiprina izvēli.

#### **21. /**

- $\bullet$ Ātri meklē atpakaļ vai uz priekšu.
- $\bullet$ Pārvietojas pa izvēlni.
- $\bullet$ Uzregulç radio staciju

#### **/**

 $\bullet$  $\bullet$ 

- Pārvietojas pa izvēlni.
- Video diskiem: izvēlas lēnas atskanošanas režīmu.
- $\bullet$ Attēliem: tālummaina.

## **22. SUBTITLE**

• Izvēlas subtitru valodu

### **23. DBB**

۰ Ieslçdz vai izslçdz dinamisku basupastiprinâjumu.

## **24.**

 $\bullet$ Sāk vai iepauzē atskaņošanu.

## **25.**

- Beidz atskaņošanu vai dzēš programmu.

## **26. VOL +/-**

– Regulē skaļumu.

## **27. MUTE**

– Izslēdz vai atjauno skaņu.

## **28. CLOCK**

**–** lestata pulksteni.

#### **29. ANGLE**

– Izvēlas DVD skatīšanās leņķi.

## **30. OSD/DISPLAY**

Parâda informâciju pieslçgtajâ TV.

## **31. KARAOKE**

Atver vai aizver karaoke izvçlni.

#### **32. VOCAL**

 $\bullet$ Maina karaoke diska audio kanâlu.

# **... CITAS FUNKCIJAS**

#### $\equiv$ **Piezîme**

- $\bullet$ Pârveidoðanas laikâ nespiediet nevienu taustinu.
- $\bullet$ DTS CD un ar autortiesîbâm aizsargâtus CD nevar pârveidot.
- $\bullet$ Pret ierakstîðanu aizsargâtâs un ar paroli aizsargātās USB ierīcēs nevar saglabāt MP3 failus.

## **Ierakstîðana uz digitâlo ierakstîtâju**

- **1.** Pieslēdziet digitālo vadu (nav iekļauts komplektâ) pie:
	- **DIGITAL OUT**kontakta uz ðîs ierîces.  $\bullet$
	- digitâlâs ieejas kontakta uz digitâlâ ierakstîtâja.  $\bullet$

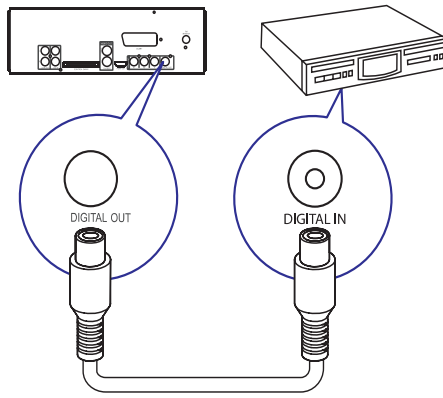

- **2.** Atskaņojiet ierakstāmo audio saturu.
- **3.** Sâciet ierakstîðanu uz digitâlâ ierakstîtâja (skatît digitâlâ ierakstîtâja lietoðanas pamâcîbu).

## **Klausîðanâs pa austiòâm**

1. Pieslēdziet austiņas kontaktam  $\cap$  uz ierīces.

## **... CITAS FUNKCIJAS**

- Lai regulētu avota skaļumu, lietojiet taustiòus . **VOL +/-**
- . Papildus karaoke iestatîjumus meklçjiet sadalā Karaoke iestatījumi (karaoke settings).

## **Atskaòoðana no ârçjas ierîces**

Izmantojot ðo ierîci, Jûs varat klausîties arî ârçju audio ierîci.

#### **Audio ierîcei ar austiòu kontaktu:**

- **1.** Spiediet taustiņu **AUX/MP3 LINK**, lai izvēlētos MP3 LINK avotu.
- Pieslçdziet MP3 savienojuma vadu pie: **2.**
	- $\bullet$  kontakta **MP3 LINK** uz šīs ierīces.
	- $\bullet$ MP3 atskanotāja austiņu kontakta.
- **3.** Sāciet atskaņošanu uz MP3 atskaņotāja. (Skatīt MP3 atskanotāja lietošanas pamācību.)

#### **Citâm audio ierîcçm:**

- **1.** Spiediet taustiņu **AUX/MP3 LINK**, lai izvēlētos AUX avotu.
- Pieslçdziet audio vadus pie: **2.**
	- $\bullet$  kontakta **AUX IN** uz šīs ierīces.
	- . audio ierîces audio izejas kontaktiem.
- **3.** Sāciet atskaņošanu uz ierīces. (Skatīt ierīces lietoðanas pamâcîbu.)

## **MP3 failu izveide**

Pārveidojiet Jūsu iecienītākos audio celinus no audio CD uz MP3 formâtu. Izveidotie MP3 faili tieksaglabâti Jûsu USB ierîcç.

Jûs varat pârveidot audio CD (CDDA/HDCD) par MP3 audio failiem, izmantojot ðo ierîci. Izveidotie MP3 audio faili tiek saglabâti USB ierîcç.

- **1.** levietojiet audio CD.
- **2.** Ievietojiet USB ierīces USB kontaktdakšu USB kontaktâ.
- Diska atskaņošanas laikā spiediet taustiņu USB REC  $\bullet$  . **3.**
- **4.** Izvēlieties pārveidošanas iespējas sadaļā un spiediet taustiòu . **[OPTIONS] OK**

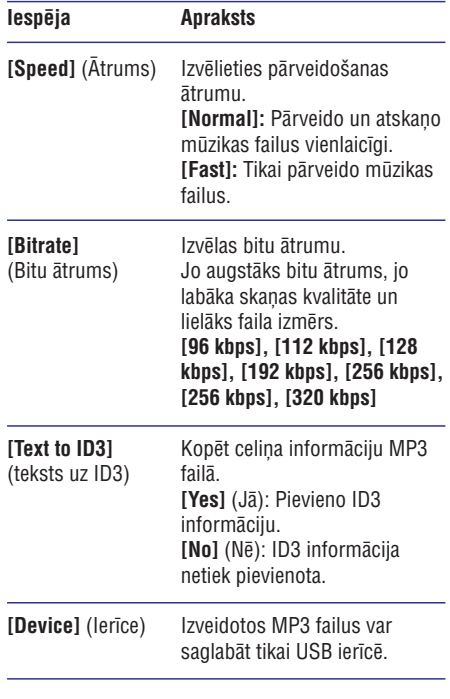

- Spiediet taustiņu ▶▶, lai piekļūtu sadaļai Celiòð). **[Track] ( 5.**
- **6.** Izvēlieties celiņu un spiediet taustiņu **OK**.
	- . Lai izvēlētos citu celiņu, atkārtojiet soli 6.
	- $\bullet$ Lai izvēlētos visus celinus, izvēlieties **[Sel\_all]** (Izvēlēties visu) un spiediet taustiņu **OK**.
	- $\bullet$ Lai neizvēlētos nevienu celinu, izvēlieties **[Sel\_none]** (Izvēlēties nevienu) un spiediet taustiņu **OK**.
- **7.** Izvēlieties **[Start]** (Sākt), lai sāktu pārveidošanu, tad spiediet taustiņu **OK**.
	- Kad pabeigts, USB ierîcç tiek automâtiski izveidota jauna direktorija, lai saglabātu visus jaunos MP3 failus. ↳
	- $\bullet$ Lai aizvērtu izvēlni, izvēlieties **[Exit]** (Iziet) un spiediet taustiņu **OK**.

# **3. PIESLÇGÐANA**

## **Vadîbas vada pieslçgðana**

**1.** Pieslēdziet komplektā iekļauto vadības vadu pie kontaktiem **CONTOL CABLE** uz galvenās ierīces.

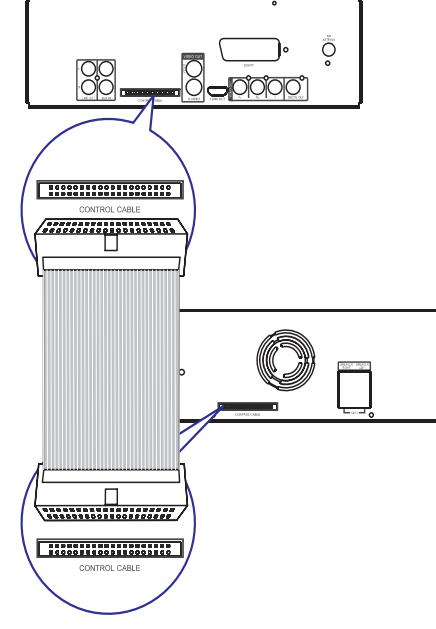

## $Skalrunu$  pieslēgšana

#### $\equiv$ **Piezîme**

- $\bullet$ Pārliecinieties, ka skaļruņu vadu un kontaktu krâsas atbilst.
- **1.** Turiet nospiestu nolaižamo kontakta malu.
- **2.** Pilnībā ievietojiet skaļruņa vadu
	- **"SPEAKER RIGHT**", kreisā skaļruņa vadus kontaktā "**SPEAKER RIGHT**". Ievietojiet labā skalruna vadus kontaktā  $\bullet$
- **3.** Atlaidiet nolaižamo kontakta malu.

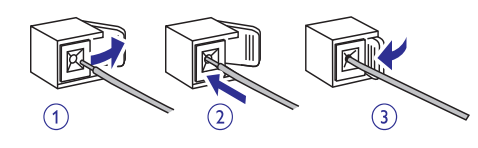

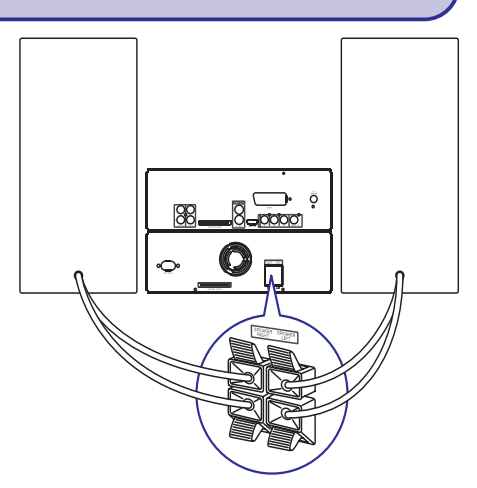

## **TV (video) pieslçgðana**

- 1.iespçja: pieslçgums, izmantojot kompozîtu video (CVBS) vadu (standarta TV).
- 2.iespēja: pieslēgums, izmantojot S-Video vadu (standarta TV).  $\bullet$
- 3.iespēja: pieslēgums, izmantojot SCART vadu (TV ar SCART ieejas kontaktu). .
- 4.iespçja: pieslçgums, izmantojot komponentu video vadus (standarta TV vai Progresîvâs skenēšanas TV). .
- 5.iespēja: pieslēgums, izmantojot HDMI vadu (ar HDMI, DVI vai HDCP saderîgu TV).  $\bullet$

## **1.iespçja: kompozîtu video vada pieslçgðana**

- **1.** Pieslēdziet komplektā iekļauto kompozītu video vadu pie:
	- **VIDEO** kontakta uz ðîs ierîces.  $\bullet$
	- Video ieejas kontakta uz TV.  $\bullet$

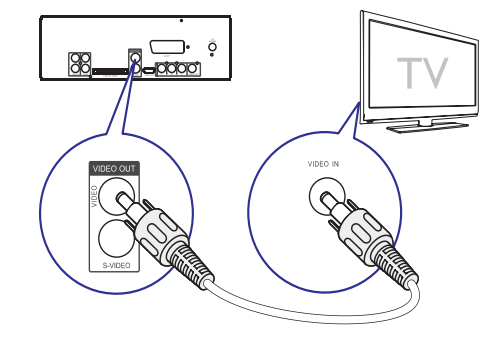

# **... PIESLÇGÐANA**

## **2.iespçja: S-Video vada pieslçgðana**

- **1.** Pieslēdziet S-Video vadu (nav iekļauts komplektâ) pie:
	- **S-Video** kontakta uz šīs ierīces.  $\bullet$
	- S-Video kontakta uz TV. .

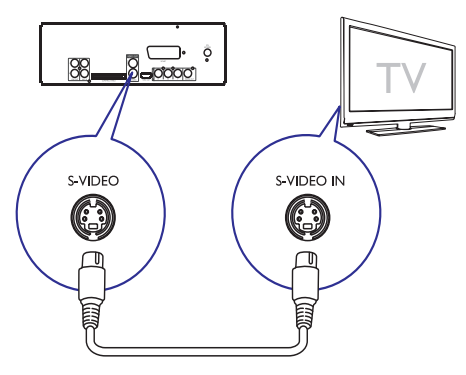

## **3.iespçja: SCART vada pieslçgðana**

- **1.** Pieslēdziet SCART vadu (nav iekļauts komplektâ) pie:
	- **SCART**kontakta uz ðîs ierîces.
	- SCART kontakta uz TV.  $\overline{\phantom{a}}$

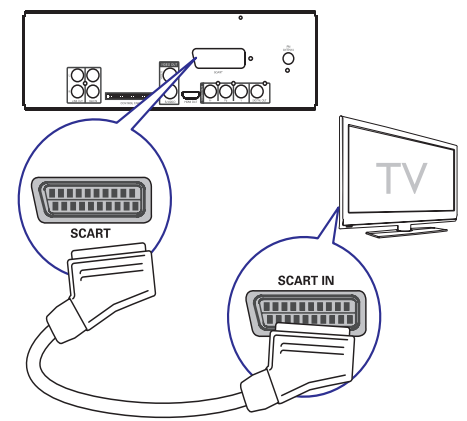

## **4.iespçja: komponentu video vadu pieslçgðana**

Pieslēdziet progresīvās skenēšanas TV ar komponentu video, lai iegûtu augstâkas kvalitâtes video.

- **1.** Pieslēdziet komponentu video vadus
	- (sarkans/zils/zalš nav iekļauti komplektā) pie:
	- **VIDEO OUT (Pr Pb Y)** kontaktiem uz ðîsierîces. $\ddot{\phantom{1}}$
- Komponentu ieejas kontaktiem uz TV. .

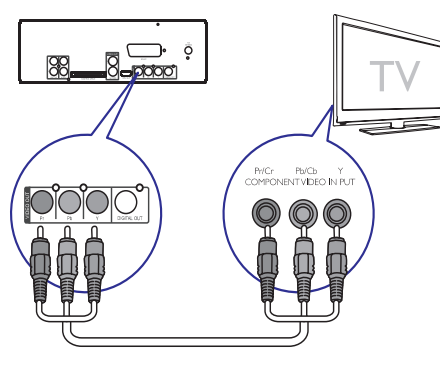

## **Piezîme**

- $\bullet$ Ja Jûsu TV nav saderîgs ar progresîvo skenēšanu. Jūs neredzēsiet attēlu.
- $\bullet$ Lai aktivizçtu progresîvo skençðanu uz Jûsu TV, skatiet TV lietoðanas pamâcîbu.

## **5.iespçja: HDMI vada pieslçgðana**

Piesledziet HDMI (High Definition Multimedia Interface), DVI (Digital Visual Interface) vai HDCP (High-bandwith Digital Contents Protecion) saderîgu TV ar HDMI savienojumu, lai iegûtu labâko attēla kvalitāti. Šis savienojums pārraida video un audio signâlus. Izmantojot ðo savienojumu, Jûs varat skatîties DVD vai Blu-ray diskus, kas satur HD (High-Definition) saturu.

## **Piezîme**

. Daži TV neatbalsta HDMI audio pārraidi.

# **9. CITAS FUNKCIJAS**

## **Modinâtâja taimera iestatîðana**

Ðo ierîci var lietot kâ modinâtâju. Noteiktâ laikâ tiek aktivizçts DISKS, RADIO vai AUX.

- Pârliecinieties, ka pulkstenis ir iestatîts pareizi. **1.**
- **2.** Gaidīšanas režīmā nospiediet un turiet taustiņu .**TIMER**
	- → Tiek parādīti un sāk mirkšķināties laika cipari.
- **3.** Spiediet taustiņu **DISC, TUNER** vai **AUX**, lai izvēlētos avotu.
- **4. Spiediet taustiņus M/ ▶, lai iestatītu stundas.**
- **5.** Spiediet taustiņus << /></a>/> />
Jestatītu minûtes.
- **6.** Spiediet taustiņu **TIMER**, lai apstiprinātu. Taimeris ir iestatîts un aktivizçts.  $\mapsto$

## **Lai izslçgtu un izslçgtu modinâtâja taimeri**

- **1.** Gaidīšanas režīmā spiediet taustiņu **TIMER**.
- **2.** Atkārtoti spiediet taustiņu ■, lai aktivizētu vai deaktivizçtu taimeri.
	- Ja taimeris ir ieslçgts, displejâ parâdâs indikācija <sup>...</sup> ↳
	- Ja taimeris ir izslēgts, indikācija <sup>3</sup>) no displeja pazûd. ↳

## **Piezîme**

۰ Ja ir izvēlēts diska avots, bet celinu nevar atskaņot, automātiski tiek aktivizēts radio.

# **Gulçtieðanas taimera iestatîðana**

Šī ierīce var pārslēgties gaidīšanas režīmā pēc noteikta laika.

- **1.** Kad ierīce ir ieslēgta, atkārtoti spiediet taustiņu **SLEEP**, lai izvēlētos laika periodu (minūtēs).
	- Kad gulētiešanas taimeris ir aktivizēts, displejā parādās indikācija z<sup>2</sup>. ↳

#### **Lai izslçgtu gulçtieðanas taimeri**

- **1.** Atkārtoti spiediet taustiņu **SLEEP**, līdz displejā parādās **[OFF]** (izslēgts).
	- Kad gulētiešanas taimeris ir izslēgts, indikācija z<sup>2</sup> no displeja pazūd. ↳
- **Karaoke**
- **1.** Ieslēdziet TV uz pareizo skatīšanās kanālu šai ierîcei.
- **2.** Spiediet taustiņu **KARAOKE**. Tiek parâdîta Karaoke iestatîðanas izvçlne.
- **3.** Izvēlieties iespēju un mainiet iestatījumu, tad spiediet taustiņu **OK**.
- **4.** Lai aizvērtu izvēlni, spiediet taustiņu **KARAOKE**.

## **[Mic]**

Ieslçdz vai izslçdz mikrofona ieeju.

- **[On]** (ieslēgt) ieslēdz mikrofonu. 0
- **[Off]** (izslēgt) izslēdz mikrofonu. .

#### **[Mic Volume] (Mikrofona skaïums)**

Spiediet taustiņus ▲ ▼, lai regulētu mikrofona skalumu. .

#### **[Echo Level] (Atbalss lîmenis)**

 $\bullet$  Spiediet taustiņus  $\blacktriangle \blacktriangledown$ , lai regulētu atbalss lîmeni.

## **[Key]**

Spiediet taustiņus ▲ ▼, lai iestatītu toni, kas atbilst Jûsu balsij. .

## **[Score] (Punkti)**

Izvēlieties karaoke vērtēšanas punktu līmeni.

- **[Off]** (izslēgt) punktu vērtējums netiek rādīts. .
- (pamata) pamata lîmenis. **[Basic]** .
- **[Intermediate]** (vidējs) vidējs līmenis. .
- **[Advance]** (sarežģīts) sarežģīts līmenis. .

## **Baudiet karaoke**

- **1.** Pieslēdziet mikrofonu (nav iekļauts komplektā) pie kontakta **MIC** uz šīs ierīces.
- **2.** Spiediet taustiņu **DISC**, lai izvēlētos diska avotu.
- Ievietojiet karaoke disku.  $\mapsto$  Tiek parādīta diska izvēlne. **3.**
- **4.** Izvēlieties iespēju un spiediet taustiņu **OK**, lai sāktu atskanošanu.
- **5.** Spiediet taustiņu **VOCAL**, lai mainītu audio kanālu vai izslēgtu vokālu.
- **6.** Dziediet mikrofonā.

# **8. RADIO KLAUSÎÐANÂS**

# **Padoms**

- $\bullet$  . Optimâlai uztverðanai, pilnîbâ izritiniet un regulçjiet FM antenas novietojumu.
- $\bullet$ Novietojiet antenu pēc iespējas tālāk no TV. videomagnetofona un citiem starojuma avotiem, lai novērstu traucējumus.

## **Regulçðana pirmo reizi**

Kad radio režīms tiek izvēlēts pirmo reizi, sekojiet norâdîjumiem, lai uzstâdîtu radio stacijas.

- **1.** Spiediet taustiņu **TUNER**.
	- Displejâ parâdâs 'AUTO INSTALL ... PRESS PLAY'. $\mapsto$
- 2. Spiediet taustiņu **>11**.
	- Tiek saglabâtas visas uztvertâs radio stacijas. ↳
	- $\mapsto$  Kad pabeigts, tiek uzregulēta pirmā saglabâtâ radio stacija.
	- Lai beigtu automâtisku regulçðanu, spiediet taustiņu  $\blacksquare$ .

## **Piezîme**

- ¢ Ðî ierîce var saglabât ne vairâk kâ <sup>40</sup> radio stacijas.
- $\bullet$ Ja automâtiska uzstâdîðana netiekaktivizçta, vai tiek atrastas mazâk kâ 5 radio stacijas, Jums tiks jautâts pârbaudît FM antenu.

# **Radio stacijas uzregulçðana**

- **1.** Spiediet taustiņu **TUNER**, lai izvēlētos radio avotu.
- Nospiediet un vairâk kâ 2 sekundes turiet **2.**taustiņus **44 / PP**.
	- Radio automâtiski uzregulç staciju ar pietiekami spēcīgu signālu.
- Atkârtojiet soli 2, lai uzregulçtu citas radio **3.**stacijas.
	- Lai uzregulçtu vâju staciju, atkârtoti spiediet taustiņus **<</** /  $\blacktriangleright\blacktriangleright$ , līdz tiek atrasta optimâla uztverðana.

## **Piezîme**

 $\bullet$ Ja FM radio stacija raida RDS (Radio Datu Sistēma) datus, tiek parādīts radio stacijas nosaukums.

## **Radio staciju atkârtota uzstâdîðana**

- **1.** Spiediet taustiņu **TUNER**.
- Nospiediet un vairâk kâ 2 sekundes turiet **2.**taustiņu **PROG**.
	- Visas iepriekð saglabâtâs radio stacijas tiek nomainîtas.

## **Radio staciju manuâla programmçðana**

Jûs varat ieprogrammçt ne vairâk kâ 40 radio stacijas.

- **1.** Uzregulējiet radio staciju.
- **2.** Spiediet taustiņu **PROG**, lai aktivizētu programmēšanas režīmu.
- **3.** Spiediet taustiņus **l∢ / ►l**, lai piešķirtu šai radio stacijai numuru, tad spiediet taustiņu **PROG**, lai apstiprinâtu.
	- Displejâ tiek parâdîts saglabâtâs radio stacijas numurs un frekvence. ↳
- **4.** Atkārtojiet augstāk minētos soļus, lai ieprogrammçtu citas radio stacijas.

# **Piezîme**

 $\bullet$ Lai pârrakstîtu ieprogrammçtu staciju, saglabâjiet tâs vietâ citu staciju.

# **Saglabâtas radio stacijas izvçle**

**1.** Spiediet taustiņus **l∢ / ▶I**, lai izvēlētos saglabâtâs radio stacijas numuru.

# **Saglabâtas radio stacijas dzçðana**

- **1.** Radio režīmā spiediet taustiņus **I<** / **>I**, lai izvēlētos saglabātu radio staciju.
- **2. Nospiediet un turiet taustiņu █, līdz displejā** parâdâs (stacijas numurs) **'FM X DELETED'** (FM X izdzēsta).
	- Izvēlētā radio stacija turpina atskaņošanu, bet ir izdzçsta no saraksta. ↳

# **... PIESLÇGÐANA**

- **1.** Pieslēdizet HDMI vadu (nav iekļauts komplektā) pie:
	- šīs ierīces kontakta "**HDMI OUT**"  $\bullet$
	- TV HDMI ieejas kontakta. 0

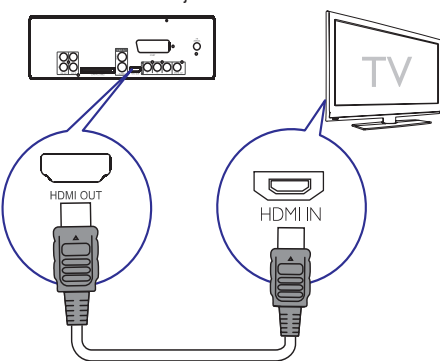

#### ⋇ **Padoms**

۰ Ja Jûsu TV ir tikai DVI savienojums, pieslçdziet ar HDMI/DVI adapteri. Lai pabeigtu ðo savienojumu, nepiecieðams papildus audio savienojums.

# **Ârçjas audio sistçmas pieslçgðana (izvçles)**

Jûs varat pieslçgt ðo ierîci pie ârçjas audio sistēmas, lai klausītos skaņu.

**1.** Pieslēdziet audio vadus (sarkans/balts) pie:

- **LINE OUT L/R** kontaktiem uz ðîs ierîces. 0
- Audio ieejas kontaktiem uz ârçjâs audio ierîces. $\bullet$

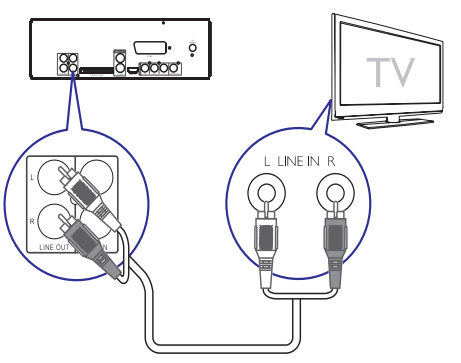

## **FM antenas pieslçgðana**

**1.** Pieslēdziet komplektā iekļauto FM vada antenu pie kontakta **FM ANTENNA** uz galvenās ierīces.

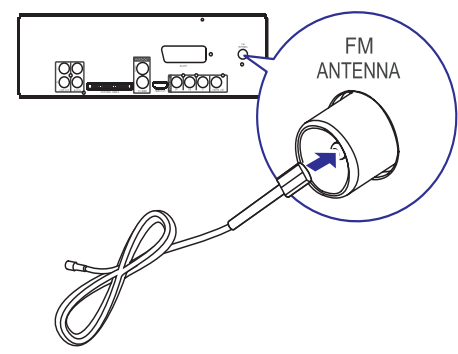

# **Baroðanas pieslçgðana**

## **Uzmanîbu**

- $\bullet$ Preces bojâjuma risks! Pârliecinieties, ka strāvas padeves voltāža atbilst voltāžai, kas norâdîta preces mugurpusç vai apakðâ.
- $\bullet$ Elektriskâ ðoka risks! Atvienojot strâvas vadu, vienmçr velciet aiz kontaktdakðas. Nekâdâ gadîjumâ nevelciet aiz vada.
- $\bullet$ Pirms strāvas pieslēgšanas, pārliecinieties, ka ir veikti visi citi savienojumi.
- **1.** Pieslēdziet strāvas vadu kontaktam **AC MAINS~** uz galvenâs ierîces.
- **2.** Pieslēdziet maiņstrāvas vadu sienas rozetei.

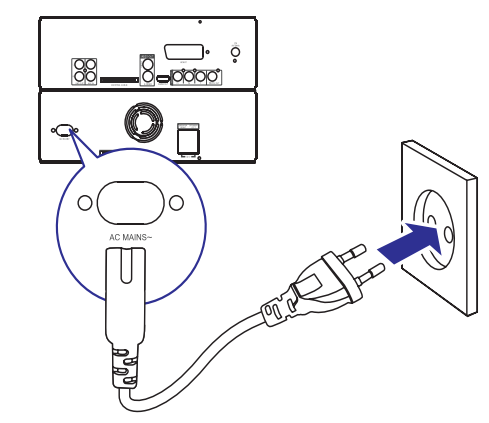

# **4. SÂKUMS**

## **Uzmanîbu**

 $\bullet$ Citu vadîbu lietoðana vai procedûru veikðana, kâ ðeit norâdîts, var novest pie paklaušanas bīstamam starojumam vai citas nedroðas darbîbas.

Vienmēr secīgi izpildiet šajā nodaļā minētos norâdîjumus.

Ja Jûs sazinâties ar Philips, Jums tiks jautâts ierîces modela un sērijas numurs. Modela un sērijas numuri ir atrodami ierîces apakðâ. Pierakstiet numurus ðeit:

Modeļa Nr.:

Sērijas Nr.:

## **Bateriju ievietoðana tâlvadîbas pultî**

## **Uzmanîbu**

- $\bullet$ Eksplozijas risks! Nepakļaujiet baterijas karstumam, saules gaismai un ugunij. Nekad neizmetiet baterijas ugunî.
- $\bullet$ Samazināta baterijas mūža risks! Nekad nelietojiet vienlaicīgi dažādu marku vai tipu baterijas.
- ۹ Preces bojâjuma risks! Ja tâlvadîbas pults netiks lietota ilgu laiku, iznemiet baterijas.
- Atveriet bateriju nodalîjumu. **1.**
- **2.** Ievietojiet 2 AAA baterijas, ievērojot polaritāti (+/-), kâ norâdîts.
- **3.** Aizveriet bateriju nodalījumu.

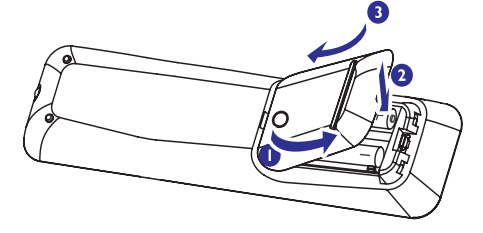

## **Pulksteòa iestatîðana**

- **1.** Gaidīšanas režīmā nospiediet un turiet taustiņu **CLOCK**, lai aktivizētu pulksteņa iestatīšanas režīmu.
	- Tiek parâdîti laika cipari un sâk mirkškināties.  $\mapsto$
- Ja laika cipari netiek parâdîti, nospiediet un vairāk kā 2 sekundes turiet taustiņu  $\mathsf{\circlearrowleft\circ}$ , lai pārslēgtu ierīci gaidīšanas režīmā, tad atkârtojiet 1.soli.  $\longmapsto$
- **2.** Spiediet taustiņus **l∢ / ▶I**, lai iestatītu stundas.
- **3.** Spiediet taustiņus **44 / PP**, lai iestatītu minûtes.
- **4.** Nospiediet un turiet taustiņu **CLOCK**, lai izvēlētos 12-stundu vai 24-stundu formātu.
- **5.** Spiediet taustiņu **CLOCK**, lai apstiprinātu.

## **Ieslçgðana**

- 1**.** Spiediet taustiņu  $\mathbb O$ .
	- $\mapsto$  lerīce ieslēdzas uz pēdējo izvēlēto avotu.

## **Pârslçgðana gaidîðanas reþîmâ**

- **1.** Nospiediet un vairāk kā divas sekundes turiet taustiņu  $\mathfrak{O}$ , lai pārslēgtu ierīci gaidīšanas režīmā.
	- Displejâ parâdâs pulkstenis (ja iestatîts).

#### **Lai pârslçgtu ierîci ekonomiskajâ gaidîðanas reþîmâ:**

**1.** Atskaņošanas laikā spiediet taustiņu <sup>()</sup>. Displeja apgaismojums izslēdzas. ↳

## **Pareizâ avota izvçle uz TV**

- **1.** Ieslēdziet ierīci.
- **2.** Spiediet taustiņu **DISC**, lai izvēlētos diska avotu.
- **3.** leslēdziet TV un izvēlieties pareizo video avotu. Jums jâredz zilais Philips DVD fona ekrâns.

#### ⋇ **Padoms**

 $\bullet$ Informāciju par pareizā video avota izvēli meklçjiet TV lietoðanas pamâcîbâ.

# **... IESTATÎJUMU REGULÇÐANA**

#### **[Parental] (Vecâku)**

Liedz piekļuvi diskiem, kas nav piemēroti bērniem. Šādu tipu diskiem jābūt ierakstītiem ar novērtējumu.

- 1) Spiediet taustiņu **OK**.
- 2) Izvēlieties novērtējuma līmeni un spiediet taustiņu **OK**.
- 3) Spiediet ciparu taustinus, lai ievadītu paroli.

## **Piezîme**

- Lai atskaņotu diskus, kuru novērtējuma lîmenis ir augstâks par izvçlnç **[Parental]** (Vecâku) iestatîto, nepiecieðama parole.
- $\bullet$ Novērtējumi ir atkarīgi no valsts. Lai atlautu visu disku atskanošanu, izvēlieties novçrtçjumu . **'8'**
- $\ddot{\phantom{a}}$ Dažiem diskiem uz etiketes ir drukāts novērtējuma līmenis, bet tas nav ierakstīts diskā. Ðî funkcija nedarbojas uz ðâdiem diskiem.

#### $*$ **Padoms**

 Jûs varat iestatît vai mainît paroli (Skatît (Parole). **[Priekðrocîbas] <sup>&</sup>gt; [Password]**

## **[MP3/JPEG Nav]**

Izvēlieties rādīt direktorijas vai rādīt visus failus.

- (Ar izvçlni) râda MP3/WMA failu **[With Menu]** direktorijas.  $\bullet$
- (Bez izvçlnes) râda visus **[Without Menu]** failus. $\bullet$

#### **[Password] (Parole)**

Iestatiet vai mainiet paroli slēgtajiem diskiem un atskanojiet aizslēgtos DVD.

- 1) Spiediet ciparu taustinus, lai ievadītu '000000' vai pçdçjo iestatîto paroli laukâ **[Old Password]** (Vecâ parole).
- 2) Ievadiet jaunu paroli laukâ **[New Password]** (Jaunâ parole)
- 3) Vçlreiz ievadiet jauno paroli laukâ **[ConfirmPWD]** (Apstiprināt paroli).
- 4) Spiediet taustiņu **OK**, lai aizvērtu izvēlni.

## **Piezîme**

 $\bullet$ Ja Jûs aizmirstat paroli, ievadiet '136900' pirms jaunâs paroles iestatîðanas.

## **[DivX Subtitle] (DivX subtitri)**

Izvçlieties simbolu kopu, kas atbalsta DivX subtitrus.

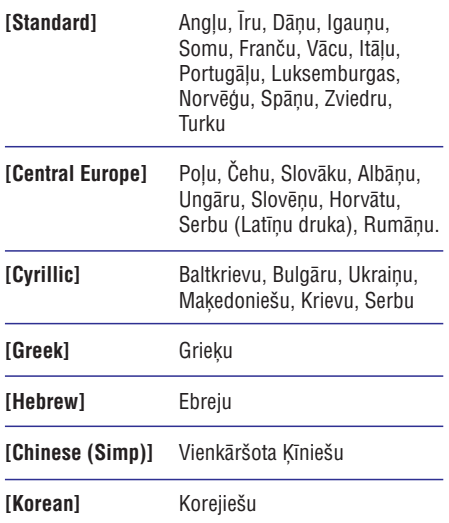

## **Piezîme**

 $\overline{\phantom{a}}$ 

÷,  $\overline{\phantom{a}}$  $\overline{\phantom{a}}$ 

> . Pârliecinieties, ka subtitru faila nosaukums ir tieði tâds pats kâ filmas faila nosaukums. Piemēram, ja filmas faila nosaukums ir 'Filma.avi', tad teksta fails jânosauc kâ 'Filma.sub' vai 'Filma.srt'.

## **[Default] (Noklusçjumi)**

Pârstata visus ðîs ierîces iestatîjumus uz rûpnîcas noklusētajiem iestatījumiem, iznemot iestatījumus (Diska atslçga), (Parole) un **[Disc Lock] [Password]** (Vecâku). **[Parental]**

## **[Version Info] (Versijas informâcija)**

Parâda ðîs ierîces programmatûras versiju.

#### <mark>\*</mark> **Padoms**

۰ Ðî informâcija ir nepiecieðama, kad Jûs vēlaties pārbaudīt, vai Philips tiešsaistes vietnē ir pieejama jaunāka programmatūras versija, ko Jûs varat lejuplâdçt un uzstâdît uz ðîs ierîces.

# **... IESTATÎJUMU REGULÇÐANA**

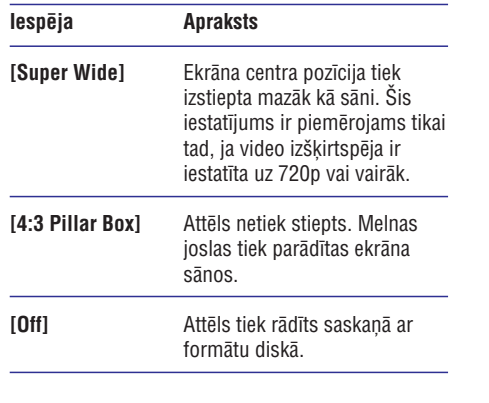

## **Piezîme**

- $\bullet$ Šis iestatījums ir pieejams tikai tad, ja iestatījums **[TV Display]** (TV displejs) ir iestatîts uz . **[16:9 Wide Screen]**
- **[HDMI Video]** izvçlas HDMI video izejas izškirtspēju, kas ir saderīga ar Jūsu TV displeja iespējām.  $\bullet$

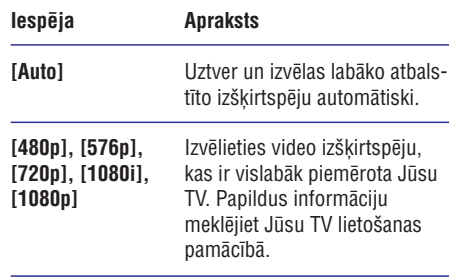

# **Piezîme**

- $\bullet$ Ja iestatîjums nav saderîgs ar Jûsu TV, parâdâs tukðs ekrâns. Gaidiet 15 sekundes, līdz iepriekšējais iestatījums atiaunojas automātiski, vai pārslēdziet iestatījumu uz noklusēto režīmu sekojoši: 1) Spiediet taustiņu  $\triangle$ , 2) Spiediet taustiņu  $\blacktriangleleft$ ,
	- 3) Spiediet taustiņu ZOOM.

## **[Component] (Komponentu)**

Izvçlieties video izejas formâtu, kas atbilst video savienojumam starp ðo ierîci un TV.

- **[YUV]** Komponentu video savienojums.
- **[RGB]** Scart savienojums.

## **[Closed Caption] (Aizvçrti titri)**

Izslçdz vai ieslçdz displeja titrus.

- **[On]** (leslēgt) parāda skaņas efektus subtitros. Attiecas tikai uz diskiem, kuros iekļauta Aizvērto titru informācija un TV, kas atbalsta ðo funkciju.  $\bullet$
- **• [Off]** (Izslēgt) izslēdz aizvērtos titrus.

## **Priekðrocîbas**

 $\bullet$  $\bullet$ 

- **1.** Spiediet taustiņu SYSTEM MENU.
	- **[General Setup]** Tiek parâdîta izvçlne (Vispārēja iestatīšana).
- **2.** Spiediet taustiņu **V**, lai izvēlētos [**Preferences**] (Priekšrocības), un spiediet taustiņu ▶▶.
- **3.** Izvēlieties iespēju un spiediet taustiņu **OK**.
- **4.** Izvēlieties iestatījumu un spiediet taustiņu **OK**. Lai atgrieztos iepriekðçjâ izvçlnç, spiediet
	- **SYSTEM MENU**.taustiņu **<<**. Lai aizvērtu izvēlni, spiediet taustinu  $\bullet$

## **Piezîme**

 $\bullet$  . Iespçju skaidrojumu skatiet nâkamajâs lapâs.

## **[Audio]**

Izvēlas vēlamo valodu disku atskanošanai.

#### **[Subtitle] (Subtitri)**

Izvēlas vēlamo subtitru valodu disku atskanošanai.

## **[Disc Menu] (Diska izvçlne)**

Izvçlas vçlamo diska izvçlnes valodu.

# **Piezîme**

- $\bullet$ Ja iestatîtâ valoda nav pieejama diskâ, tiek lietota diska noklusētā valoda.
- $\bullet$ Dažiem diskiem subtitru/audio valodu var nomainīt tikai diska izvēlnē.
- $\bullet$ Lai izvēlētos valodas, kas nav uzrādītas izvēlnē, izvēlieties punktu **[Others]** (Citas). Tad caurskatiet valodu kodu sarakstu ðîslietoðanas pamâcîbas mugurpusç un ievadiet attiecîgo 4-ciparu valodas kodu.

# **... SÂKUMS**

# **Pareizâs TV sistçmas izvçle**

Mainiet ðo iestatîjumu, ja video netiek râdîts pareizi. Pēc noklusējuma šis iestatījums atbilst vairumam TV Jûsu valstî.

- Spiediet taustiòu . **1. SYSTEM MENU**
- Spiediet taustiòu , lai izvçlçtos **2. [Video** (TV tips), un spiediet **Setup]>[TV Type]** taustiņu  $\blacktriangleright$ .
- **3.** Izvēlieties iestatījumu un spiediet taustiņu **OK**.
	- **[PAL]** TV ar PAL krāsu sistēmu. ۰
	- **[NTSC] –** TV ar NTSC krāsu sistēmu. .
	- TV, kas ir saderîgs ar PAL un **[Multi]** NTSC. $\bullet$
- Lai aizvçrtu izvçlni, spiediet taustiòu **4. SYSTEM**.**MENU**

## $S$  **istēmas izvēlnes valodas** maina

- Spiediet taustiòu . **1. SYSTEM MENU**
- Izvçlieties**2. [General Setup]>[OSD Language]** (Izvēlņu valoda) un spiediet taustiņu  $\blacktriangleright$ .
- **3.** Izvēlieties iespēju un spiediet taustiņu **OK**.
- Lai aizvçrtu izvçlni, spiediet taustiòu **4. SYSTEM**.**MENU**

## **Progresîvâs skençðanas ieslçgðana**

Ja TV ir saderīgs ar progresīvo skenēšanu, Jūs varat pieslēgt šo ierīci un TV, izmantojot komponentu video savienojumu. (skatît 'TV (video) pieslēgšana' > '4.jespēja: Komponentu video vadu pieslēgšana').

- **1.** leslēdziet TV un pārliecinieties, ka TV progresīvās skenēšanas režīms ir izslēgts (skatît TV lietoðanas pamâcîbu).
- Pârslçdziet TV uz pareizo skatîðanâs kanâlu ðai **2.** ierîcei.
- Spiediet taustiòu . **3. DISC**
- Spiediet taustiòu . **4. SYSTEM MENU**
- Spiediet taustiòu , lai izvçlçtos punktu **5. [Video** Setup], tad spiediet taustiņu **>>**.
- **6.** Izvēlieties [**Progressive]>[On]** (ieslēgt), tad spiediet taustiņu **OK**.
	- $\mapsto$  Parādās brīdinājuma ziņojums.
- **7.** Lai turpinātu, izvēlieties **[Ok]** un spiediet taustiņu **OK**.
	- Progresîvâs skençðanas iestatîðana ir pabeigta.  $\mapsto$

## **Piezîme**

- ۰ Ja parādās tukšs/kroplots attēls, gaidiet 15 sekundes, līdz automātiski atjaunojas iepriekðçjais iestatîjums.
- $\bullet$ Ja netiek parādīts attēls, izslēdziet progresīvās skenēšanas režīmu sekojoši: 1) Spiediet taustiņu <sup>6</sup>, lai atvērtu diska nodalîjumu. 2) Spiediet taustiņu
	- 3) Spiediet taustiņu AUDIO.
- **8.** Spiediet taustiņu SYSTEM MENU, lai aizvērtu izvēlni.
	- Jûs tagad varat ieslçgt progresîvâs skenēšanas režīmu uz TV  $\bullet$

## **Piezîme**

 $\bullet$ Atskanošanas laikā, kad ir ieslēgts progresīvās skenēšanas režīms uz šīs ierīces un TV, var parādīties kropļots attēls. Tādā gadījumā izslēdziet progresīvās skenēšanas funkciju uz šīs ierīces un TV.

# **5. ATSKANOŠANA**

## **Disku atskaòoðana**

## **Brîdinâjums**

- $\bullet$ Nekad nelûkojieties uz lâzera staru ierîces iekðienç.
- $\bullet$ Preces bojâjuma risks! Nekad neatskanojiet diskus ar papildus piederumiem kâ diska stabilizâcijas gredzeni vai diska apstrâdes lapas.
- Nespiediet uz diska nodalîjuma un neievietojiet tajâ neko citu kâ diskus. Tas var izraisīt disku atskanotāja nepareizu darbîbu.
- **1.** Spiediet taustiņu **DISC**, lai izvēlētos diska avotu.
- **2.** Spiediet taustiņu ▲, lai atvērtu diska nodalîjumu.
- **3.** Ievietojiet disku ar apdrukâto pusi uz augðu un aizveriet diska nodalîjumu.
	- Sākas atskaņošana.  $\mapsto$
	- Ja atskanošana nesākas, izvēlieties iespēju diska izvēlnē un spiediet taustiņu  $\blacktriangleright$ II.  $\bullet$
	- Lai iepauzētu vai turpinātu atskaņošanu, spiediet taustiņu  $\blacktriangleright$ II.  $\bullet$
	- Lai beigtu atskanošanu, spiediet taustinu **I**  $\blacksquare$
	- MP3/WMA diskiem: lai izvēlētos albumu spiediet taustiòus / . .
	- Lai tītu atpakaļ/uz priekšu, nospiediet un turiet  $\blacktriangleleft$  /  $\blacktriangleright$  .

## **Piezîme**

- $\bullet$ Šī funkcija ir pieejama tikai DVD/DivX video, kas ierakstîti ar vairâkâm subtitru valodâm.
- Atskaņošanas laikā atkārtoti spiediet taustinu SUBTITLE, lai izvēlētos subtitru valodu. $\bullet$

## **Atskaòoðana no USB**

#### **Piezîme**

 $\bullet$ Pârliecinieties, ka USB ierîce satur atskanojamu saturu (skatīt "USB atskaņojamības informācija").

- **1.** Atveriet USB kontakta vāciņu uz priekšējā panela.
- **2.** Ievietojiet USB ierîces kontaktdakðu USB kontaktâ.

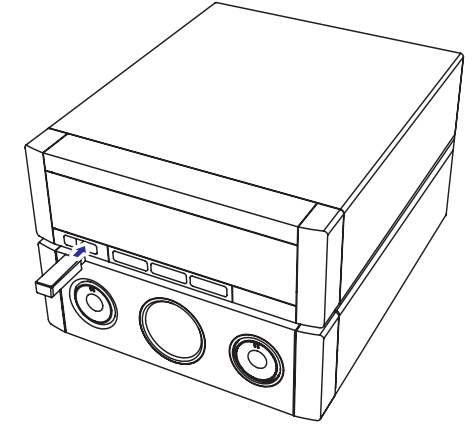

- **3.** Spiediet taustiņu **USB**, lai izvēlētos USB avotu.
	- $\mapsto$  Tiek parādīts kopējais celiņu skaits.
	- Atskanošana sākas automātiski.  $\mapsto$
	- Lai iepauzētu/turpinātu atskanošanu. spiediet taustiņu  $\blacktriangleright$ II.  $\bullet$
	- Lai beigtu atskanošanu, spiediet taustinu П  $\bullet$
	- Lai izvēlētos albumu/direktoriju, spiediet taustiņus  $\blacktriangle$  /  $\blacktriangledown$  .  $\bullet$
	- Lai pārlektu uz celiņu/failu, spiediet taustiņus  $\blacktriangleright$  /  $\blacktriangleright$   $\blacktriangleright$   $\blacktriangleright$  $\bullet$
	- Lai tītu atpakal/uz priekšu, nospiediet un turiet taustiņu **44 / PP**.  $\bullet$

## **DivX video atskaòoðana**

Jūs varat atskanot DivX failus, kas iekopēti CD-R/RW, ierakstâmâ DVD vai USB ierîcç.

- **1.** levietojiet disku vai pieslēdziet USB ierīci.
- **2.**Izvçlieties avotu:
	- Lai izvēlētos disku, spiediet taustiņu **DISC**.  $\bullet$
	- **USB**. Lai izvēlētos USB ierīci, spiediet taustinu  $\bullet$
- **3.** Izvēlieties failu, ko atskaņot, un spiediet taustiņu **OK**.
	- Lai beigtu atskanošanu, spiediet taustinu П  $\bullet$
	- $\bullet$  Lai iepauzētu vai turpinātu atskaņošanu, spiediet taustiņu  $\blacktriangleright$ II.

# **... IESTATÎJUMU REGULÇÐANA**

#### $\equiv$ **Piezîme**

0 CD uzlaboðana ir pieejama tikai stereo režīmā

#### **[Audio Sync] (Audio sinhronizâcija)**

Iestatiet noklusçto kavçjuma laiku audio izejai, atskanojot video disku.

- 1) Lai sāktu, spiediet taustiņu **OK**.
- 2) Izvēlnē izvēlieties punktu speaker delav (skaļruņu kavējums), tad spiediet taustiņus < / ▶▶, lai iestatītu kavējuma laiku.
- 3) Spiediet taustiņu **OK**, lai apstiprinātu un aizvērtu.

## **Video iestatîðana**

- Spiediet taustiòu . **1. SYSTEM MENU**
- Spiediet taustiòu , lai izvçlçtos **2. [Video Setup]** (Video iestatīšana), un spiediet taustiņu ▶▶.
- **3.** Izvēlieties iespēju un spiediet taustiņu **OK**.
- **4.** Izvēlieties iestatījumu un spiediet taustiņu **OK**.
	- Lai atgrieztos iepriekðçjâ izvçlnç, spiediet taustiņu  $\blacktriangleleft$ .
	- Lai aizvērtu izvēlni, spiediet taustinu **SYSTEM MENU** $\bullet$

## **Piezîme**

 $\bullet$ Iespēju skaidrojumu skatiet nākamajās lapâs.

## **[TV Type] (TV tips)**

Mainiet ðo iestatîjumu, ja video netiek râdîts pareizi. Pēc noklusējuma, šis iestatījums atbilst izplatîtâkajam TV iestatîjumam Jûsu valstî.

- **[PAL]** TV ar PAL krāsu sistēmu. .
- **[NTSC]** TV ar NTSC krāsu sistēmu. .
- TV, kas ir saderîgs ar PAL un NTSC **[Multi]** sistēmām.  $\bullet$

#### **[TV Display] (TV displejs)**

TV formāts nosaka displeja proporciju saskanā ar pieslēgtā TV tipu.

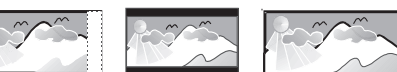

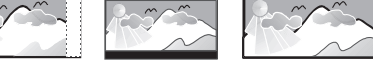

16:9 (Wide Screen)

- 4:3 Pan Scan (PS) 4:3 Letter Box (LB)
- 4:3 ekrâna TV: pilna **[4:3 Pan Scan]** augstuma attēls ar nogrieztiem sāniem.  $\bullet$
- 4:3 ekrâna TV: platekrâna **[4:3 Letter Box]** attēls ar melnām joslām ekrāna augšā un apakðâ.  $\bullet$
- Platekrâna TV: displeja **[16:9 Wide Screen]** attiecîba 16:9. .

#### **[Progressive] (Progresîvâ skençðana)**

Ja TV ir saderîgs ar progresîvâs skençðanas izeju, Jūs varat ieslēgt progresīvās skenēšanas režīmu, lai uzlabotu attçla kvalitâti. Nepiecieðams Komponentu video savienojums.

- [Off] (izslēgt) Izslēdz progresīvās skenēšanas režīmu.  $\bullet$
- [On] (ieslēgt) leslēdz progresīvās skenēšanas režīmu.  $\bullet$

#### ₩ **Padoms**

 $\bullet$ Detalizçtâks apraksts pieejams. (skatît 'Sâkums'>'Progresîvâs skençðanas ieslēgšana').

## **[Picture Settings] (Attçla iestatîjumi)**

Izvēlas iepriekš noteiktu attēla krāsu iestatījumu kopu vai izvçlas personîgus iestatîjumus.

- **[Standard] –** oriģinālie krāsu iestatījumi. .
- spilgti krâsu iestatîjumi. **[Bright]** .
- silti krâsu iestatîjumi. **[Soft]** 0
- **[Personal]** izvēles krāsu iestatījumi. Regulē spilgtuma lîmeni, kontrastu, asumu/nokrâsu un krâsu piesâtinâjumu. .

#### **[HDMI Setup] (HDMI iestatîðana)**

Kad Jûs pieslçdzat ðo ierîci pie TV ar HDMI vadu, izvçlieties, labâko HDMI video iestatîjumu, ko atbalsta Jûsu TV.

(Platekrâna formâts) – **[Wide Screen Format]** definē platekrāna formātu diska atskanošanai. ۰

# **7. IESTATÎJUMU REGULÇÐANA**

## **Vispârçja iestatîðana**

- **1.** Spiediet taustiņu SYSTEM MENU. **[General Setup]** Tiek parâdîta izvçlne (Vispārēja iestatīšana).
- **2.** Spiediet taustiņu ▶▶.
- **3.** Izvēlieties iespēju un spiediet taustiņu **OK**.
- **4.** Izvēlieties iestatījumu un spiediet taustiņu **OK**.
	- Lai atgrieztos iepriekðçjâ izvçlnç, spiediet taustiņu **<<**.
	- **SYSTEM MENU**.Lai aizvērtu izvēlni, spiediet taustiņu .

## **Piezîme**

 $\bullet$ Iespēju skaidrojumu skatiet nākamajās lapâs.

## **[Disc Lock] (Diska atslçga)**

Iestatīt noteiktu disku atskanošanas liegumu. Pirms Jûs sâkat, ievietojiet disku diska nodalîjumâ (var slēgt ne vairāk kā 40 diskus).

- $\bullet$  **[Lock]** (Slēgt) Liegt piekļuvi pašreizējam diskam. Jums nepieciešama parole, lai atslēgtu un atskanotu disku.
- **[Unlock]** (Atslēgt) Atskaņo visus diskus.  $\bullet$

#### ⋇ **Padoms**

 $\bullet$ Lai iestatītu vai mainītu paroli, izvēlieties  $[Preferences] > [Password]$   $(Parole)$ .

#### **[OSD Language] (Izvçlòu valoda)**

Izvçlas valodu izvçlnçm uz ekrâna.

## **[Screen Saver] (Ekrâna saudzçtâjs)**

Ekrâna saudzçtâjs aizsargâ TV ekrânu no bojājumiem, kas rodas dēļ paildzinātas statiska attēla iedarbības.

- **[On]** (Ieslēgt) Ieslēdz ekrāna saudzētāju.  $\bullet$
- **[Off]** (Izslēgt) Izslēdz ekrāna saudzētāju.  $\bullet$

Parāda DivX® reģistrācijas kodu. **[DivX(R) VOD Code] (DivX(R) VOD kods)**

#### $*$ **Padoms**

 $\bullet$ Ievadiet šo DivX reáistrācijas kodu, kad iznomâjat vai iegâdâjaties video no www.divx.com/vod. DivX video, kas iznomâti vai iegâdâti ar DivX®VOD (Video Uz Pieprasîjumu) pakalpojumu, var atskanot tikai uz ierīces, kam tie reģistrēti.

## **Audio iestatîðana**

- **1.** Spiediet taustiņu SYSTEM MENU.
	- **[General Setup]** Tiek parâdîta izvçlne (Vispārēja iestatīšana).
- **2.** Spiediet taustiņu  $\blacktriangledown$ , lai izvēlētos **[Audio Setup]** (Audio iestatīšana), un spiediet taustiņu ▶▶.
- **3.** Izvēlieties iespēju un spiediet taustiņu **OK**.
- **4.** Izvēlieties iestatījumu un spiediet taustiņu **OK**.
	- Lai atgrieztos iepriekšējā izvēlnē, spiediet taustiņu **<<**. .
	- **SYSTEM MENU**.Lai aizvērtu izvēlni, spiediet taustiņu  $\bullet$

## **Piezîme**

 $\bullet$ Iespçju skaidrojumu skatiet nâkamajâs lapâs.

## **[HDMI Audio]**

Kad Jûs savienojat ðo ierîci ar TV, izmantojot HDMI vadu, izvēlieties šī savienojuma audio izejas iestatîjumu.

- **[Off]** (Izslēgt) izslēdz audio izvadīšanu uz TV. Skanas tiks atskanota tikai uz šīs ierīces.  $\bullet$
- **[All]** (Viss) skaņa tiek izvadīta pa TV un šīs ierīces skalruniem. Ja diska audio formāts nav atbalstîts, tas tiek pârveidots uz divu kanâlu skanu (Lineāru-PCM).  $\bullet$

## **[CD Upsampling] (CD uzlaboðana)**

Pârveidojiet mûzikas CD uz augstâku atjaunoðanas frekvenci, izmantojot mûsdienîgu digitâlâ signâla apstrādi, lai iegūtu augstāku skanas kvalitāti.

- **[Off]** (Izslēgt) izslēdz CD-uzlabošanu.  $\bullet$
- **[88.2kHz (X2)]** pârveido CD atjaunoðanas frekvenci uz divreiz augstāku kā oriģinālam.  $\bullet$

# **... ATSKAÒOÐANA**

Lai mainîtu subtitru valodu, spiediet taustiņu **SUBTITLE**.

## **Piezîme**

- $\sim$ Subtitru faili ar sekojoðiem paplaðinâjumiem (.srt, .smi, .sub, .ssa, .ass) ir atbalstîti, bet neparâdâs failu navigācijas izvēlnē.
- $\bullet$ Subtitru faila nosaukumam jâbût tâdam paðam kâ video faila nosaukumam.
- ۰ Subtitri var tikt parâdîti vidçji 45 simbolu garumâ.

## **Attçlu apskate**

Jûs varat apskatît JPEG failus kâ slîdrâdi.

- **1.** levietojiet attēlu disku vai pieslēdziet USB ierīci.
- **2.** Izvēlieties avotu.
	- $\bullet$  Diskam, spiediet taustiņu **DISC**.
	- $\bullet$ USB ierīcēm, spiediet taustiņu **USB**.
- **3.** JPEG attēlu diskam, spiediet taustiņu **>II**, lai sâktu slîdrâdi.
	- Kodak attçlu CD, slîdrâde sâkas automâtiski.

## **Attçlu priekðstatîjums**

- **1.** Atskaņošanas laikā spiediet taustiņu .**OSD/DISPLAY**
- ← Tiek parādīti 12 attēlu sīktēli. **2.** Spiediet taustiņus **l◀** / ▶|, lai pārlektu uz
- iepriekðçjo/nâkamo lapu.
	- Lai parādītu attēlu, izvēlieties attēlu un spiediet taustiņu **OK**.
- $\bullet$ Spiediet taustiņu **RETURN/TITLE**, lai atgrieztos attēlu CD izvēlnē.

## **Attçla pagrieðana**

**1.** Atskaņošanas laikā spiediet taustiņus ▲ / ▼, lai pagrieztu attēlu pretēji pulkstena rādītāju/pulksteņa rādītāju virzienā.

# **Atskaòoðanas vadîba**

## **Piekïuve diska izvçlnei**

Ievietojot DVD/(S)VCD disku, TV ekrânâ var tikt parādīta izvēlne.

**1.** Atskaņošanas laikā spiediet taustiņu **DISC MENU**, lai atvērtu vai aizvērtu diska izvēlni.

## **VCD diskiem ar Atskaòoðanas kontroles (PBC) funkciju (tikai versija 2.0):**

PBC funkcija lauj interaktīvi atskanot VCD, sekojot izvēlnei uz ekrāna.

- **1.** Atskaņošanas laikā spiediet taustiņu **DISC MENU**, lai ieslēgtu vai izslēgtu atskaņošanas kontroli.
	- $\mapsto$  Kad PBC ir ieslēgta, tiek parādīts izvēlnes ekrâns.
	- ← Kad PBC ir izslēgta, turpinās normāla atskanošana.
	- Atskaņošanas laikā, kad PBC ir ieslēgta, spiediet taustiņu **RETURN/TITLE**, lai atgrieztos PBC izvēlnes ekrānā.

## **Atkârtotas/sajauktas atskaòoðanas iespçju izvçle**

#### **Atkârtota atskaòoðana**

- **1.** Atskaņošanas laikā atkārtoti spiediet taustiņu **REPEAT**, lai izvēlētos iespēju.
	- $\mapsto$  Īsu brīdi tiek rādīta izvēlētā iespēja.
- **2.** Lai turpinātu normālu atskaņošanu, atkārtoti spiediet taustiņu **REPEAT**, līdz displejā parādās (Atkârtoðana izslçgta). **[Repeat Off]**

#### **Atskaòoðana sajauktâ secîbâ**

- **1.** Atskaņošanas laikā spiediet taustiņu **SHUFFLE**.
- **2.** Lai atkal turpinātu normālu atskaņošanu, vēlreiz spiediet taustiņu **SHUFFLE**.

## **Atkârtoðana A-B (DVD/VCD/CD/MP3/WMA)**

- 1. Mūzikas vai video atskanošanas laikā spiediet taustinų A-B izvēlētajā sākuma punktā.
- 2. Spiediet taustinu A-B izvēlētajā beigu punktā.
	- Izvēlētais segments sāk atskanoties atkârtoti.↳
	- $\bullet$   $\;$  Lai atceltu atkārtotu atskaņošanu, vēlreiz spiediet taustinu A-B.

## **Piezîme**

 $\bullet$ Segmentu A līdz B var izvēlēties tikai vienas nodalas/celina robežās.

# **... ATSKAÒOÐANA**

## **Atskaòoðanas iespçjas**

#### **Diska atskaòoðanas informâcijas parâdîðana**

- **1.** Atskaņošanas laikā atkārtoti spiediet taustiņu **OSD/DISPLAY**, lai parādītu informācijas izvēlni.
- **2.** Spiediet taustiņus ▲ / ▼, lai apskatītu informâciju.

#### **Lai vadîtu atskaòoðanu, izmantojot izvçlni:**

- **1.** Spiediet taustiņus ▲ / ▼, lai izvēlētos punktu, tad spiediet taustiņu **OK**.
- **2.**Lietojiet ciparu tastatûru, lai ievadîtu numuru/laiku, vai spiediet taustiņus  $\blacktriangle$  /  $\blacktriangledown$ , lai izvēlētos iespēju.
- **3.** Spiediet taustiņu **OK**, lai apstiprinātu.

### **Celiòu/virsrakstu programmçðana**

#### E **Piezîme**

- $\bullet$ Šī funkcija nav pieejama MP3/WMA diskiem.
- **1.** DISKA režīmā, spiediet taustiņu **PROG**, lai piekļūtu programmas režīmam.
- **2.** Spiediet taustiņus ◀◀ / ▶▶ / ▲ / ▼, lai izvēlētos atminas vietu.
- **3.** Lietojiet ciparu tastatûru, lai ievadîtu celina/virsraksta numuru.
	- Lai pârlektu uz nâkamo/iepriekðçjo lapu, spiediet taustiņus  $\blacktriangleright$ l /  $\blacktriangleright$
	- un spiediet taustiņu **OK**. • Lai dzēstu ieprogrammētu celinu/virsrakstu, izvēlieties atminas vietu
	- taustiņu **PROG**. Lai aizvērtu programmas režīmu, spiediet  $\bullet$
- **4.** Kad programma ir pabeigta, izvēlieties punktu **[Start] (**sākt) un spiediet taustiņu **OK**, lai sāktu atskanošanu.

## **Attçla palielinâðana/samazinâðana**

- **1.** Video/attēlu atskaņošanas laikā atkārtoti spiediet taustiņu **ZOOM**, lai palielinātu/ samazinātu attēlu.
	- Kad attēls ir palielināts, Jūs varat spiest taustiņus ◀◀ / ▶▶ / ▲ / ▼, lai pārvietotos pa palielināto attēlu.  $\bullet$

## **Audio kanâla maiòa**

## **Piezîme**

- $\bullet$ Ðî funkcija ir pieejama tikai VCD/DivX atskanošanai.
- **1.** Atskaņošanas laikā atkārtoti spiediet taustiņu **AUDIO**, lai izvēlētos diskā pieejamu audio kanâlu.
	- Mono kreisais $\bullet$
	- Mono labais $\bullet$
	- Miksets mono  $\bullet$
	- Stereo $\bullet$

## **Kameras leòía izvçle**

#### **Piezîme**

- $\bullet$ Šī funkcija ir pieejama tikai DVD diskiem. kas ierakstîti ar vairâkiem kameraslenkiem.
- **1.** Atskaņošanas laikā atkārtoti spiediet taustiņu **ANGLE**, lai pārslēgtos starp kameras leņķiem.

## **Audio valodas izvçle**

## **Piezîme**

- $\bullet$ Ðî funkcija ir pieejama tikai DVD/DivX video, kas ierakstîti ar vairâkâm audio valodâm.
- **1.** Atkārtoti spiediet taustiņu **AUDIO**, lai izvēlētos audio valodu.

# **6. SKAÒAS REGULÇÐANA**

## **Skaïuma regulçðana**

**1.** Atskaņošanas laikā spiediet taustiņus **VOL +/-**, lai palielinātu/samazinātu skaļumu.

## **Skaòas jaudas palielinâðana**

MAX SOUND sniedz tūlītēju skanas jaudas palielinâjumu.

- **1.** Spiediet taustiņu **MAX**, lai ieslēgtu vai izslēgtu skanas jaudas palielinājumu.
	- → Ja MAX skaņa ir aktivizēta, displejā parâdâs indikâcija MAX.

## **Skaòas apklusinâðana**

**1.** Atskaņošanas laikā spiediet taustiņu **MUTE**, lai izslēgtu/ieslēgtu skanu.

## **Noteikta skaòas efekta izvçle**

- **1.** Atskaņošanas laikā atkārtoti spiediet taustiņu **DSC**, lai izvēlētos:
	- **[ROCK]** (roks)
	- **[JAZZ]** (džezs)  $\bullet$
	- **[POP]** (popmûzika)  $\bullet$
	- **[CLASSIC]** (klasika)  $\bullet$

## **Basu pastiprinâðana**

- **1.** Atskaņošanas laikā spiediet taustiņus **DBB**, lai ieslēgtu vai izslēgtu dinamisku basu pastiprinâjumu.
	- Ja DBB ir aktivizçts, displejâ parâdâs indikâcija DBB.  $\mapsto$